# UNIVERZITA PARDUBICE Fakulta elektrotechniky a informatiky

**Řízené větrání**

Adam Procházka

Bakalářská práce 2021

Univerzita Pardubice Fakulta elektrotechniky a informatiky Akademický rok: 2020/2021

# ZADÁNÍ BAKALÁŘSKÉ PRÁCE

(projektu, uměleckého díla, uměleckého výkonu)

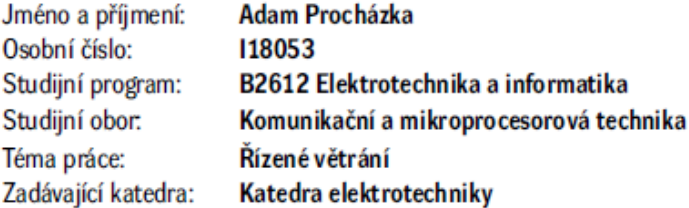

### Zásady pro vypracování

Většina uzavřených prostor je potřeba více čí méně nějakým způsobem odvětrávat. Důvody pro odvětrání se často liší, ať už je to z důvodů řízení teploty, vlhkosti, nebo kvality vzduchu. Potřeby se samozřejmě liší podle typu prostor, využití a konstrukce. Účelem práce je navrhnout systém který by vyhodnocoval podmínky v místnosti, případně jiného vnitřního prostoru a porovnával s podmínkami venku a na základě těchto údajů vyhodnocoval potřebu větrat podle zvoleného kritéria. Teoretická část práce bude obsahovat rozbor veličin ovlivňující kvalitu vzduchu, případně další parametry ovlivnitelné větráním a popis možností jejich měření a ovlivnění. Praktická práce bude obsahovat návrh systému pro měření vybraných veličin, schopný vyhodnocovat potřebu větrání podle zvoleného kritéria. Návrh by měl obsahovat přípravu na možnost připojení, či rozšíření práce o řízení větrání.

30-60 Rozsah pracovní zprávy: Rozsah grafických prací: Forma zpracování bakalářské práce: tištěná/elektronická

Seznam doporučené literatury:

[1] VÁŇA, V. Mikrokontroléry ATMELAVR: popis procesoru a instrukční soubor. Praha: BEN technická literatura, 2003.336 s. ISBN 978-80-7300-083-0. [2] VÁŇA, V. Mikrokontroléry ATMEL AVR: programování v jazyce C. Praha: BEN technická literatura, 2003. 216 s. ISBN 978-80-7300-102-0. [3] VLACH, J. Řízení a vizualizace technologických procesů. Praha: BEN technická literatura, 2002. 160 s. ISBN 978-80-86056-66-X. [4] BRTNÍK, B. Základní elektronické obvody. Praha:BEN technická literatura, 2011. 156s. ISBN 978-80-7300-408-8 [5] RIPKA, P.; TIPEK, A. Master Book of Sensors. Praha : BEN, 2003. ISBN 0-12-752184

LS.

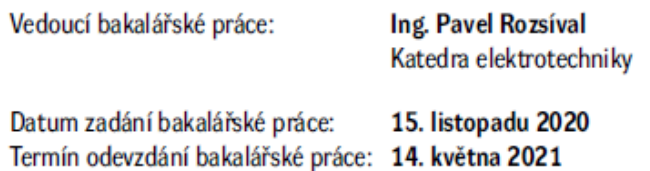

Ing. Zdeněk Němec, Ph.D. v.r. děkan

Ing. Jan Pidanič, Ph.D. v.r. vedoucí katedry

V Pardubicích dne 29. ledna 2021

#### **Prohlášení autora**

#### Prohlašuji:

Práci s názvem Řízené větrání jsem vypracoval samostatně. Veškeré literární prameny a informace, které jsem v práci využil, jsou uvedeny v seznamu použité literatury.

Byl jsem seznámen s tím, že se na moji práci vztahují práva a povinnosti vyplývající ze zákona č. 121/2000 Sb., autorský zákon, zejména se skutečností, že Univerzita Pardubice má právo na uzavření licenční smlouvy o užití této práce jako školního díla podle § 60 odst. 1 autorského zákona, a s tím, že pokud dojde k užití této práce mnou nebo bude poskytnuta licence o užití jinému subjektu, je Univerzita Pardubice oprávněna ode mne požadovat přiměřený příspěvek na úhradu nákladů, které na vytvoření díla vynaložila, a to podle okolností až do jejich skutečné výše.

Beru na vědomí, že v souladu s § 47b zákona č. 111/1998 Sb., o vysokých školách a o změně a doplnění dalších zákonů (zákon o vysokých školách), ve znění pozdějších předpisů, a směrnicí Univerzity Pardubice č. 9/2012, bude práce zveřejněna v Univerzitní knihovně a prostřednictvím Digitální knihovny Univerzity Pardubice.

V Pardubicích dne 13. 8. 2021 bez a za zavedené procházka z Adam Procházka

#### **Poděkování**

Chtěl bych tímto poděkovat vedoucímu bakalářské práce Ing. Pavlu Rozsívalovi za poskytnuté rady a komunikaci v průběhu tvoření práce, a také vedoucímu katedry elektrotechniky Ing. Janu Pidaničovi, Ph.D. za komunikaci a včasné řešení požadavků od studentů. Další díky patří rodině a přátelům, kteří mě podporovali po dobu mých studií na vysoké škole.

#### **Anotace**

Cílem bakalářské práce je vytvoření hardwaru a softwaru pro řízené větrání. V teoretické části je pojednáno o problematice škodlivosti složek v ovzduší, zhodnoceno použití a popis součástek vhodných ke konstrukci systému. Praktická část je zaměřena na konkrétní použité součástky, jsou zde rozebrány obě části systému, jejich kód, konstrukce i princip celé činnosti.

#### **Klíčová slova**

Řízené větrání, ovzduší, Arduino, krokový motor, systém.

#### **Title**

Controlled ventilation

#### **Annotation**

The objective of this bachelor's thesis is to create hardware and software for controlled ventilation. The theoretical part deals with an issue of harmful components in the air, evaluates the use and description of components suitable for the construction of the system. The practical part is focused on the specific components used, both parts of the system, their codes, construction, and the principle of the whole operation.

#### **Keywords**

Controlled ventilation, air, Arduino, stepper motor, system.

# Obsah

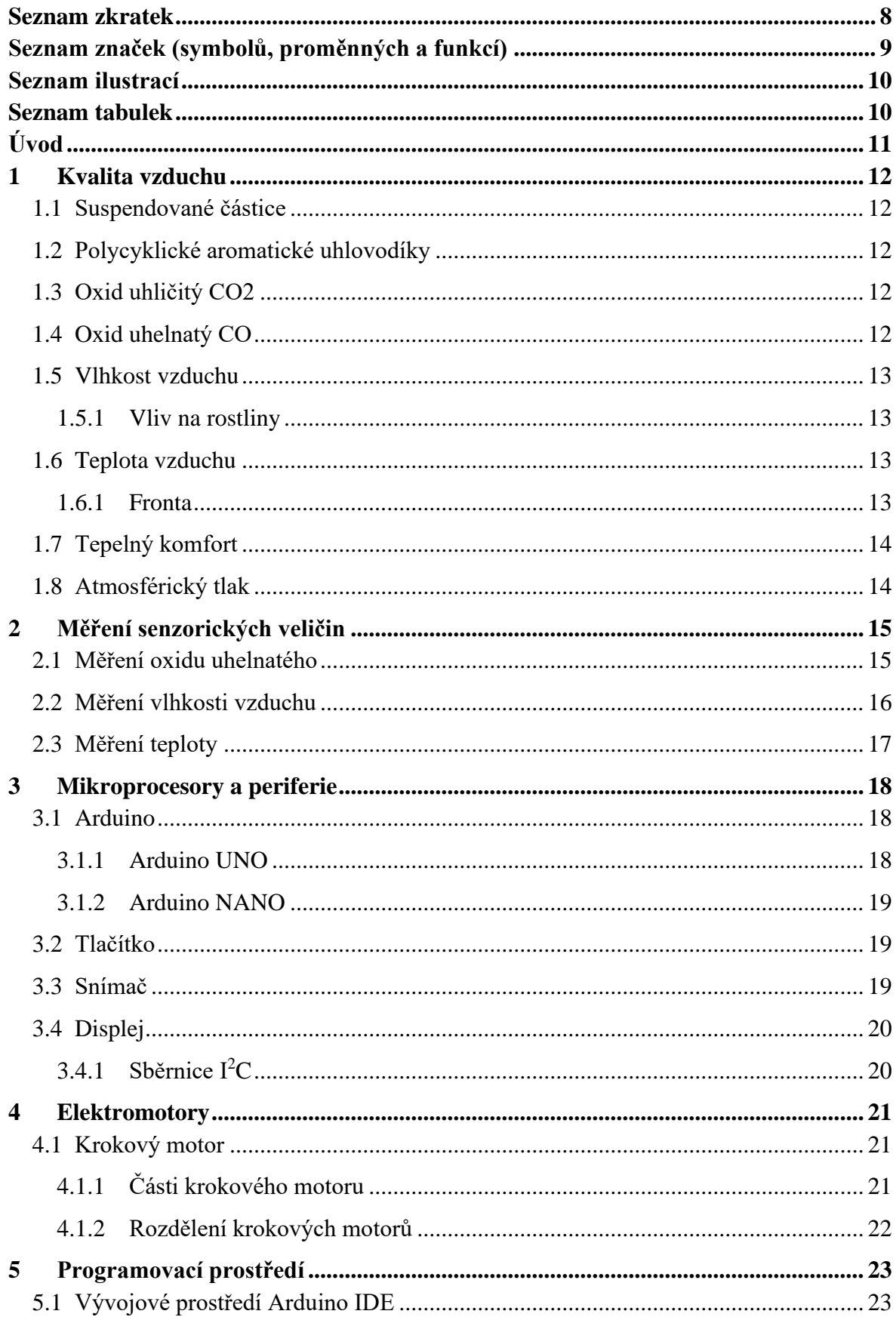

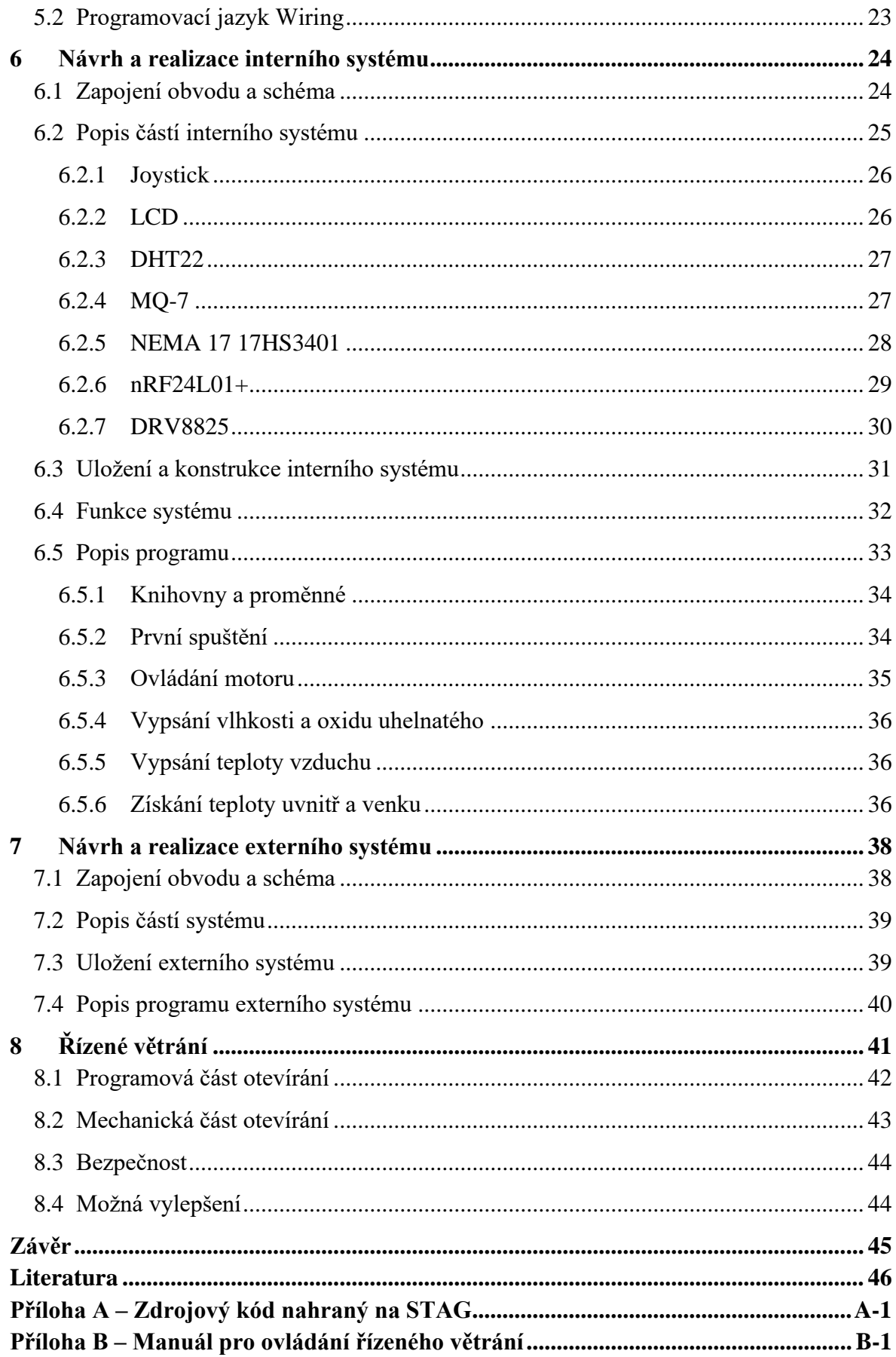

## <span id="page-8-0"></span>**Seznam zkratek**

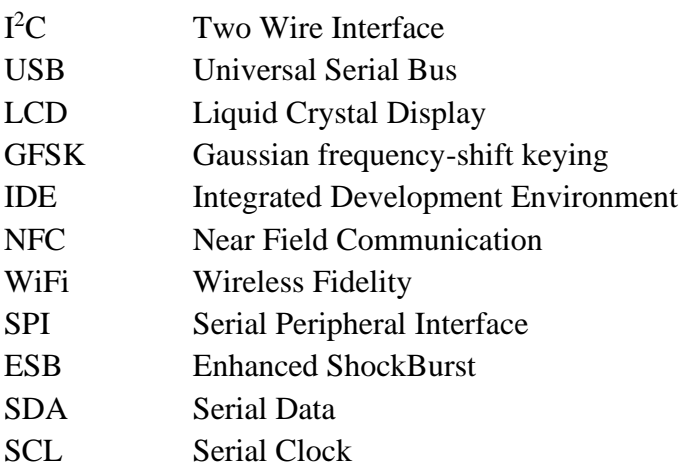

# <span id="page-9-0"></span>**Seznam značek (symbolů, proměnných a funkcí)**

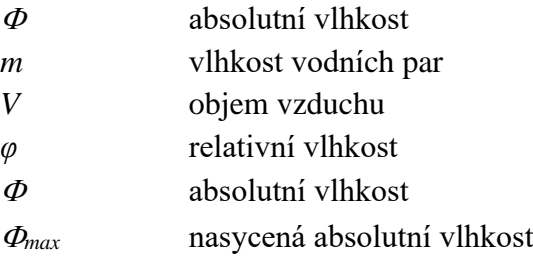

## <span id="page-10-0"></span>Seznam ilustrací

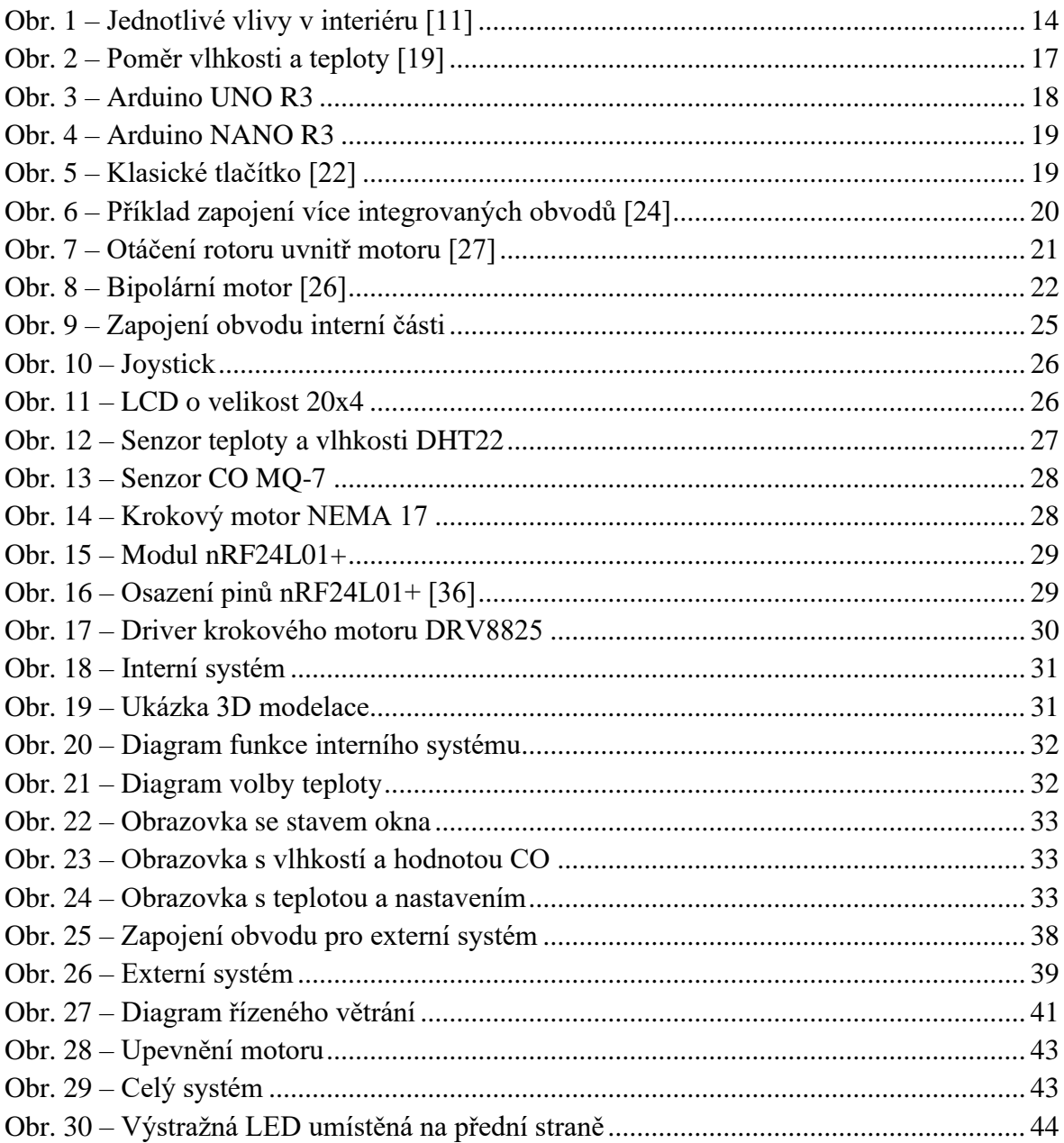

# <span id="page-10-1"></span>**Seznam tabulek**

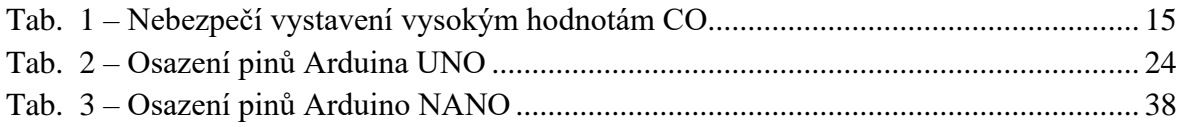

# <span id="page-11-0"></span>**Úvod**

Ovzduší a jeho kvalita má velký dopad na lidské zdraví. Dlouhodobá expozice v prostoru se zhoršenou kvalitou vzduchu, či krátkodobá expozice jedovatým plynům, může mít pro člověka i fatální následky. V lepších případech můžeme hovořit o poruchách zdraví či obtížích pro jedince pobývat v takovém prostoru. Příkladem může být také regulace teploty a vlhkosti, která je často potřebná i pro udržení stabilních hodnot v místnosti pro pokojové rostliny.

## <span id="page-12-0"></span>**1 Kvalita vzduchu**

Existují odhady, například konkrétně pro Česko, které uvádějí pravděpodobnost vystavení určitým látkám v ovzduší. Z těchto údajů lze vyčíst, že mezi nejvíce ohrožující zdraví patří suspendované částice a polycyklické aromatické uhlovodíky. [1]

## <span id="page-12-1"></span>**1.1 Suspendované částice**

Pod první z těchto skupin se řadí atmosférický aerosol, také jinak polétavý prach. Člověk s ním přijde do kontaktu denně a vzniká zejména lidskou činností. Obecné pravidlo je, že čím menší částice aerosolu jsou, tím nebezpečnější se stávají. Jednak zůstanou déle v ovzduší a pokud klesnou pod hranici 10 µm, tak mohou způsobovat poruchy na zdraví, kdy postihují především kardiovaskulární a plicní systém. [1]

## <span id="page-12-2"></span>**1.2 Polycyklické aromatické uhlovodíky**

Jedná se o karcinogenní produkt vznikající lidskou činností. Vznikají omezením kyslíku při spalování organických sloučenin v teplotách 500 až 900 °C. Jako příklad lze uvést zplodiny z výfuku či elektráren a tepláren. Pro člověka jsou nebezpečné hlavně výskytem, neboť jsou součástí tabákových výrobků a také spousty potravin, které běžně konzumuje. Jedná se například o grilované výrobky, tuky, oleje, ovoce a zeleninu a mnohé další. [1]

## <span id="page-12-3"></span>**1.3 Oxid uhličitý CO2**

Prvním z dalších důležitých plynů, které mají vliv na kvalitu ovzduší je oxid uhličitý. Je to přirozený plyn, který nijak nezapáchá a je pro lidské smysl nezjistitelný. Ve vyšších koncentracích může způsobovat stoupající únavu a s ní spojenou nevolnost a bolest hlavy. V oblastech průmyslu, kde těchto koncentrací dosahuje, je potřeba oxid uhličitý snižovat regulačními systémy. [2] [3] [4]

## <span id="page-12-4"></span>**1.4 Oxid uhelnatý CO**

Je to jeden z nejčastějších plynů v domácnosti. Je problematický především kvůli tomu, že je bezbarvý a bez zápachu, ale ovlivnitelný pravidelným větráním v místnostech s jeho velkým výskytem, jako například prostory s kamny a sporáky. Do lidského těla putuje plicním systémem, kde blokuje přenášení kyslíku krví. Ve velké koncentraci nebo dlouhodobé expozici bývá až smrtelný. Pokud člověk pravidelně nevětrá v prostředí, které obývá, nemusí si zprvu všimnout prvních příznaků úniku plynu, jež se mohou projevit například zvýšenou únavou, bolestí hlavy nebo zhoršeným viděním. [5] [6]

### <span id="page-13-0"></span>**1.5 Vlhkost vzduchu**

Vlhký vzduch je sloučeninou vzduchu suchého a určitého množství vodní páry. Má velký vliv na zdraví dýchacích cest. Pokud je vlhkost nízká, tak v horších případech může jít až o záněty nosohltanu a onemocnění dýchacích cest. Ovlivňuje však i pokožku, kterou může vysušit a stejně tak i podráždit oči. Pokud je vlhkost naopak velmi velká, můžou vznikat v místnostech plísně a ty vést k závažným problémům. Vlhkost by se tedy neměla brát na lehkou váhu a je potřeba ji regulovat větráním, či zvyšovat různými zvlhčovači. [7]

#### <span id="page-13-1"></span>**1.5.1 Vliv na rostliny**

Určitě je důležité dbát na správnou úroveň vlhkosti v místnosti s pokojovými rostlinami, protože může velice ovlivnit růst a celkovou životnost rostlin. Přes své listy vypařují přijímanou vodu, a to může vysoká vlhkost omezit až zastavit. Je proto potřeba, aby se vzduch neusazoval a neustále koloval místností. [8]

#### <span id="page-13-2"></span>**1.6 Teplota vzduchu**

Tato veličina definuje tzv. tepelný stav ovzduší, který udává, jestli je vzduch schopen absorbovat nebo vydávat tepelnou energii. Její hodnota je ovlivněna zemským povrchem a jeho nerovnostmi, který se například ohřívá díky dopadu slunečního záření. V noci se naopak vyzařováním tepla povrch ochlazuje. Důležitým termínem pro změnu teploty vzduchu je atmosférická fronta. [7]

### <span id="page-13-3"></span>**1.6.1 Fronta**

Fronta je masa vzduchu o určité teplotě. Podle toho, jaká teplota je, rozlišujeme čtyři základní druhy. Studená fronta říkáme stavu, kdy se podsune studený vzduch pod teplý. To dává za vznik srážkám krátkým i silným. Pokud je jev opačného charakteru, jedná se o frontu teplou. Teplý vzduch tlačí na studený a nahrazuje ho. Takto vznikají mračna, při nahrazení vzduchu ve středních i nižších výškách začínají i deště. Spojením dvou uvedených front se vytvoří okluzní fronta. Posledním typem je stacionární fronta, která se nijak nepohybuje vůči povrchu země. [9]

#### <span id="page-14-0"></span>**1.7 Tepelný komfort**

Jedná se o reakci člověka na prostředí a jeho teplotu, kdy je za cíl dosažení vnitřní spokojenosti. Pro splnění tepelného komfortu (tepelné pohody) je důležitá rovnice tepelné rovnováhy člověka. Ta nám udává, že se člověkem odvedená energie do okolí ve formě tepla musí rovnat energii jeho těla zmenšenou o hodnotu energie produkovanou prací, kterou vykonává. [10]

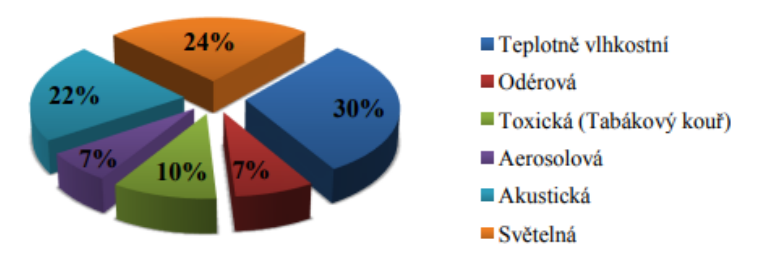

**Obr. 1 – Jednotlivé vlivy v interiéru [11]**

#### <span id="page-14-2"></span><span id="page-14-1"></span>**1.8 Atmosférický tlak**

Jinak také tlak vzduchu je fyzikální veličina obvykle používaná v meteorologii. Sleduje v určitém bodě atmosféry působící sílu na libovolnou plochu o velikosti 1 m2. Od hladiny moře až k nejvyšší hranici atmosféry stoupá sloupec vzduchu a jeho tíhou tento tlak vzniká. Změny tlaku rozlišují stav podnebí. Lze podle jeho velikosti určit, zda bude například pršet, či svítit slunce. I na člověka mají jeho hladiny velký vliv, a to konkrétně na krevní tlak. Pokud klesne do nízkých hodnot, může to vést k bolestem hlavy, ale i problémy s klouby. [12] [13]

## <span id="page-15-0"></span>**2 Měření senzorických veličin**

Výše uvedené senzorické veličiny se musí proměřovat z důvodu jejich vyhodnocení a určení bezpečnosti pro pobyt člověka v určitém prostředí. Tato práce je zaměřená konkrétně na sledování hodnot oxidu uhelnatého, vlhkosti vzduchu a teplotě ovzduší. K jejich měření se používají senzory, které naměřenou neelektrickou veličinu převádějí na elektrickou a lze ji dále zpracovat. [14]

#### <span id="page-15-1"></span>**2.1 Měření oxidu uhelnatého**

Detektory CO sledují, jakou má oxid uhelnatý koncentraci v ovzduší. Nejčastěji se jeho hodnoty uvádějí v jednotkách ppm (tj. parts per milion) nebo v procentech obsažených v hemoglobinu (tj. červené krevní barvivo). Bezpečné hodnoty ve vnitřních prostorech by měly být co nejnižší, v číslech by se měly pohybovat do 10 ppm. Nebezpečí vystavení člověku vyšším hodnotám je popsáno v následující tabulce.

<span id="page-15-2"></span>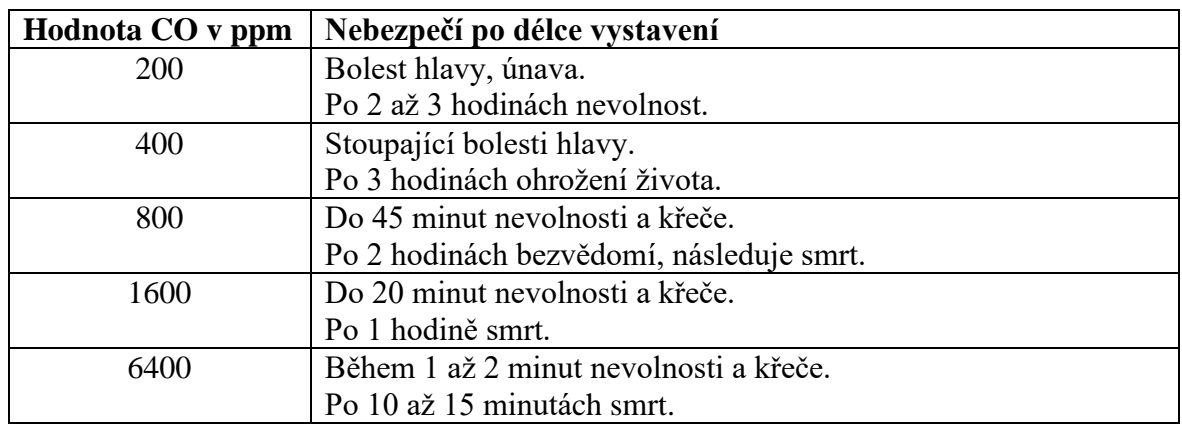

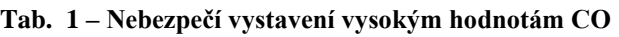

Prevencí proti vystavení nebezpečí úniku plynu může být již výše uvedené (1.4) větrání v místnostech s výskytem zdrojů oxidu uhelnatého, či pořízení různých čidel a měřicích přístrojů hlídajících bezpečné hranice koncentrace CO. Pokud hodnoty začnou přesahovat hodnotu 30 ppm, měly by detektory začít upozorňovat na stoupající množství. [15] [16] [17]

#### <span id="page-16-0"></span>**2.2 Měření vlhkosti vzduchu**

K měření vlhkosti vzduchu se využívají různé senzory, nebo měřicí přístroje nazývané vlhkoměry, hygrometry a psychrometry. Pokud zařízení umožňuje zapisování hodnot v intervalech času, jedná se o hygrograf. Konkrétní modely pak můžou být například Danielův nebo Lambrechtův rosný vlhkoměr, pro domácí využití jsou pak vlhkoměry vlasové.

Pro možnosti výpočtu se uvádějí dva základní druhy vlhkosti vzduchu. Prvním je absolutní vlhkost. Díky ní lze vypočítat hmotnost vodních par v 1 m3 vzduchu, nebo-li hustotu vodních par.

$$
\Phi = \frac{m}{V} \dots \left[ \frac{kg}{m^3}; kg; m^3 \right] \tag{1}
$$

Kde  $\Phi$  – je absolutní vlhkost,

m – je hmotnost vodních par,

V – je objem vzduchu.

Druhým druhem je relativní vlhkost, což je poměr absolutní vlhkosti a téže vlhkosti při stejné teplotě syté vodními parami. Udává tak nasycení vzduchu vodními parami. Ideální vlhkost vzduchu se pohybuje mezi 40 až 60 %. Hodnoty se liší i vzhledem k ročnímu období, nejvýš se dostávají v zimě až k 93 % a naopak nejníž okolo 75 % v létě. [7] [18]

$$
\varphi = \frac{\Phi}{\Phi_{max}} . 100 \quad \dots \quad [\%; \frac{kg}{m^3}; \frac{kg}{m^3}]
$$
\n(2)

Kde  $\varphi$  – je relativní vlhkost,

 $\Phi$  – je absolutní vlhkost,

 $\Phi_{\text{max}}$  – je nasycená absolutní vlhkost.

#### <span id="page-17-0"></span>**2.3 Měření teploty**

Teplota se obvykle měří kapalinovými, bimetalovými a digitálními teploměry, pro detailnější rozbor naměřených hodnot existují meteostanice i pro běžné domácnosti. Výhodou novějších digitálních teploměrů bývá možnost rozmístit přiložená čidla po více místech a zároveň již obsahují ve valné většině i senzoriku pro měření vlhkosti. [7]

Jednotky měřené teploty se nazývají stupně Celsia (°C), v jiných zemích se můžou uvádět stupně Fahrenheita (°F).

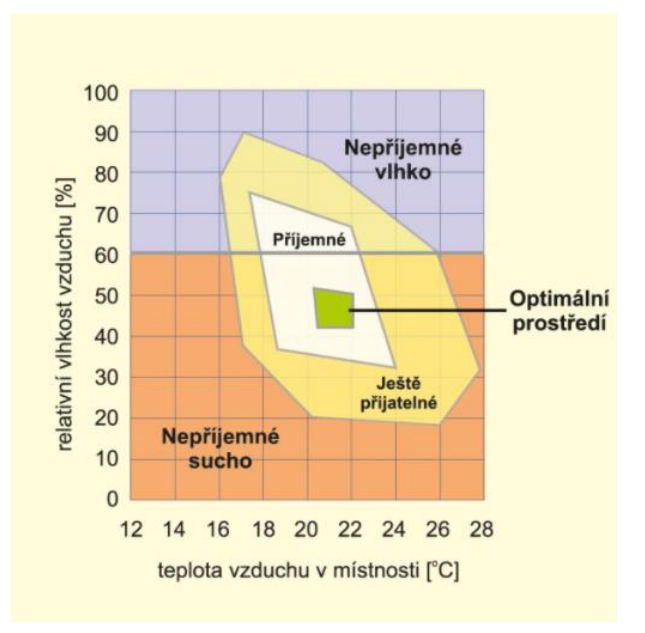

<span id="page-17-1"></span>**Obr. 2 – Poměr vlhkosti a teploty [19]**

## <span id="page-18-0"></span>**3 Mikroprocesory a periferie**

Pro sestavení celého systému byla potřeba použití mikrokontroleru, který by sloužil jako srdce celého výrobku. Níže jsou uvedeny a popsány všechny desky a periferie použité pro sestrojení systému pro řízené větrání.

## <span id="page-18-1"></span>**3.1 Arduino**

Arduino vzniklo roku 2005 v Itálii. Jedná se o opensource projekt, proto společně s hlavní linií projektu vznikalo i spoustu dalších, neoficiálních typů, takzvaných klonů. Každá deska obsahuje o mikrokontroler ATmega od firmy Atmel. Arduino bylo vytvořeno jako dostupný vývojový set pro studenty. [20]

### <span id="page-18-2"></span>**3.1.1 Arduino UNO**

UNO R3 je v této době asi nejpoužívanější typ desky. Na desce se nachází osmibitový procesor ATmega328, který slouží jako srdce celé desky. Co se konektivity týče, je zde přítomen konektor pro napájení 5,5/2,1 mm a USB-B port. Protože je deska napájena 9 až 12 V, jsou na desce umístěny stabilizátory 3,3 a 5 V, které zajistí vstupní napětí pro připojené periferie. Proti zničení desky při zkratu apod. slouží ochranná dioda. V neposlední řadě jsou na desce digitální, analogové, napájecí a zemnící piny.

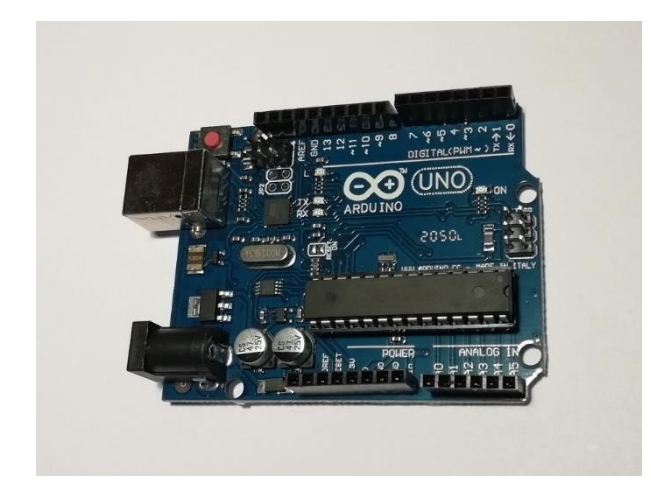

**Obr. 3 – Arduino UNO R3**

<span id="page-18-3"></span>Z hlavní linie se dále vyvinuly dvě speciální desky, a to Arduino Ethernet a Arduino Bluetooth. UNO podporuje také připojení velké škály rozšiřovacích desek, které se nazývají shieldy. Ty mohou sloužit pro připojení displejů, motorů, rozšíření počtu pinů apod. [20]

#### <span id="page-19-0"></span>**3.1.2 Arduino NANO**

Toto Arduino je vlastně zmenšeninou výše uvedené verze UNO. Nejpoužívanější verze je znovu R3 a obsahuje stejný mikrokontroler ATmega328P. Napájení je zde řešeno přes miniUSB port, či přímo na napájecí pin. Další piny jsou taky totožné, a to digitální, analogové a zemnící. Deska obsahuje téže stabilizátory 3,3 a 5 V.

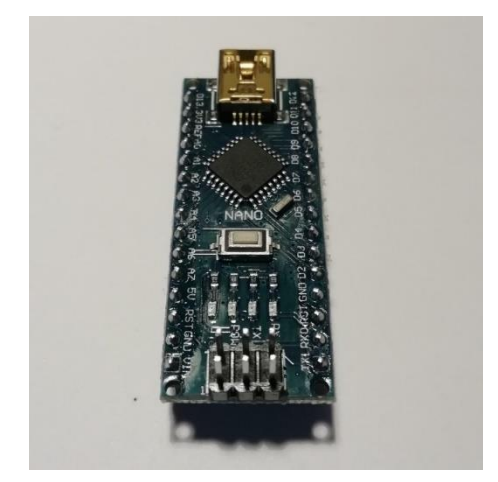

**Obr. 4 – Arduino NANO R3**

#### <span id="page-19-3"></span><span id="page-19-1"></span>**3.2 Tlačítko**

Jedná se o jednoduchý spínač a jeho využití je v řadě elektronických zařízení, ať už se jedná o zapínání a vypínání systému, volbu možností, či orientaci po displeji. Hlavní vlastností tlačítka, a rozdílem od vypínačů nebo spínačů, je absence aretace. Znamená to, že se po stisknutí vrátí do původní pozice. [21]

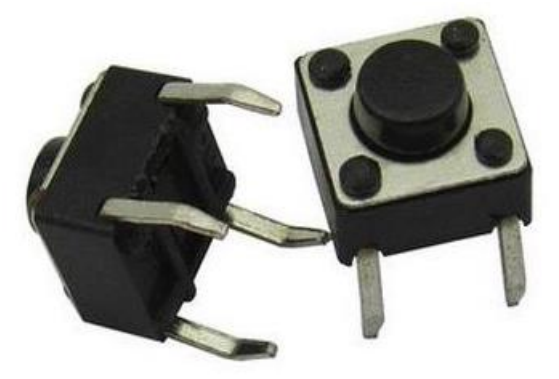

**Obr. 5 – Klasické tlačítko [22]**

#### <span id="page-19-4"></span><span id="page-19-2"></span>**3.3 Snímač**

Taktéž čidlo nebo senzor slouží ke sběru dat. Typů je velké množství, například se můžou lišit podle typu použité senzoriky přes optické, akustické, teplotní apod. Princip, jakým snímač funguje spočívá v zaznamenávání požadované fyzické veličiny a její přeměně na elektrický signál, který se dál zpracovává pro další operace. [23]

#### <span id="page-20-0"></span>**3.4 Displej**

Pro zobrazení požadovaných výstupních veličin se ve valné většině dnes používají právě displeje tekutých krystalů LCD. Důvodem jsou jednoduché programování a možnost zobrazení čísel a textu zároveň na ploše velké nejčastěji 16x2 nebo 20x4, kdy první číslo udává počet znaků na řádku a druhé číslo počet řádků. Připojení k Arduinu je možné provést napřímo propojením displejových pinů, ale mnohem jednodušší je vyžít modul I<sup>2</sup>C převodníku PC8574. Na tomto modulu lze pomocí zabudovaného trimru ovládat externě jas displeje, či podsvícení vypnout úplně.

### <span id="page-20-1"></span>**3.4.1 Sběrnice I<sup>2</sup>C**

Tato interní datová sběrnice slouží jako komunikační zařízení pro integrované obvody. Díky jejímu použití, lze propojit velkou řadu součástek, které právě tuto obousměrnou komunikaci využívají. Princip spočívá v použití dvou vodičů SDA a SCL. Díky tomu je i výrazně zjednodušené zapojení v případě použití více periferií. Samotný přenos je zajištěn nastavením mikrokontroleru jako MASTER, který vysílá hodinový signál po SCL, a zbytku připojených periferií jako SLAVE. Čipy při přijímání signálu od jiného rozhodují, pro který jsou data směřována. Rozhodnutí jim umožní předem nastavená adresa a definování, jestli se jedná o čtení nebo zápis, což je také obsaženo v adrese. [24]

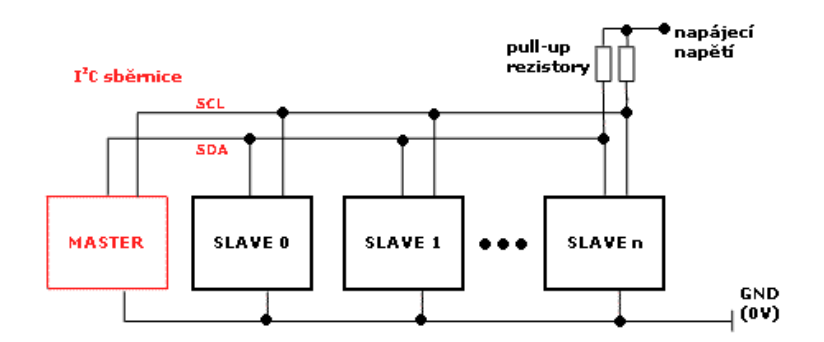

<span id="page-20-2"></span>**Obr. 6 – Příklad zapojení více integrovaných obvodů [24]**

## <span id="page-21-0"></span>**4 Elektromotory**

Princip fungování elektrického stroje, jímž elektromotor je, spočívá ve změně mechanické energie, kterou vykonává, na energii elektrickou a naopak. Jeho použití je v dnešní době enormní ať už v zařízeních, které využívají elektřiny kdy tak mluvíme o motorickém režimu provozu, anebo ve větrných elektrárnách a motor zde slouží jako zdroj elektřiny v generátorickém režimu. Třetím typem provozu je režim brzdy. [25]

## <span id="page-21-1"></span>**4.1 Krokový motor**

Je typ stejnosměrného motoru, který má typicky 200 kroků. Počet těchto kroků se může lišit konstrukcí motoru a definuje jednu otáčku hřídele o 360 °. Využívají se pro, i přes jejich nízkou cenu, jednoduchou polohovatelnost a přesnost pohybu při programování. Nevýhodou těchto motorů je především nutnost napájení i pokud je motor v aktivní brzdě. [26]

## <span id="page-21-2"></span>**4.1.1 Části krokového motoru**

Jeho základní části jsou rotor a stator. Jak již z názvu napovídá stator je nepohyblivý a funguje jako konstrukce pro cívky umístěné okolo rotoru. Okolo cívky vzniká elektromagnetické pole, pokud jí protéká proud a stává se z ní elektromagnet. Tento elektromagnet následně přitahuje magnet, který je usazený na rotoru a střídáním polarit je dosaženo otáčení hřídele. Rotor je naopak pohyblivá část motoru umístěný v ložiscích na hřídeli. [26]

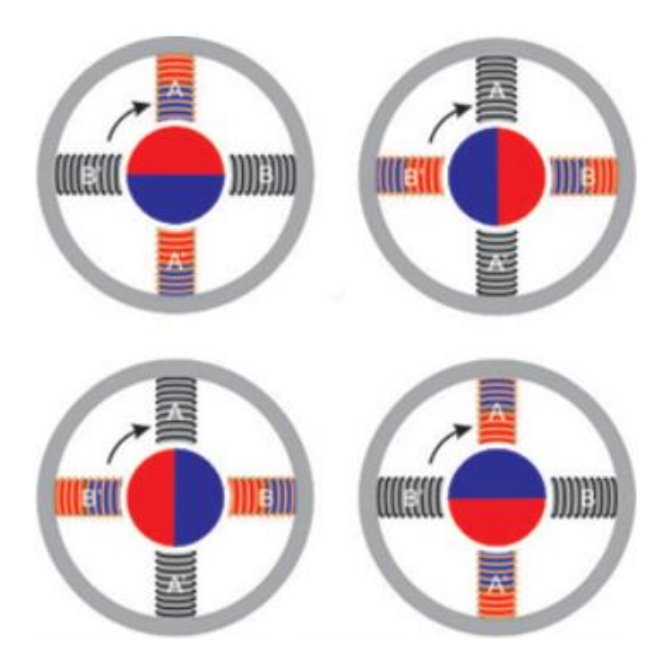

<span id="page-21-3"></span>**Obr. 7 – Otáčení rotoru uvnitř motoru [27]**

#### <span id="page-22-0"></span>**4.1.2 Rozdělení krokových motorů**

Krokové motory se dělí podle typu, jakým jsou zkonstruovány a počtu fází, které jsou potřeba jako zdroj cívek. Jmenovitě se jedná o krokový motor s trvalým magnetem a s proměnlivou reduktancí. Třetím typem je nejčastěji používaný krokový motor hybridní. Důvodem pro jeho vysoké použití jsou především spolehlivost, vyšší počet kroků na jednu otáčku a tím i přesnost, ale také rychlejší celkové otáčení. Konstrukcí kombinuje oba předchozí typy, je složen z trvalých axiálních magnetů.

Podle způsobu vinutí se rozdělují dvoufázové motory na bipolární a unipolární. Rozdíl je především v počtu polarit, se kterými motor pracuje. Důležité je taky aby bylo napájení předáváno z konce jedné z cívek na počátek druhé, čehož je dosaženo provedením spojení. [26]

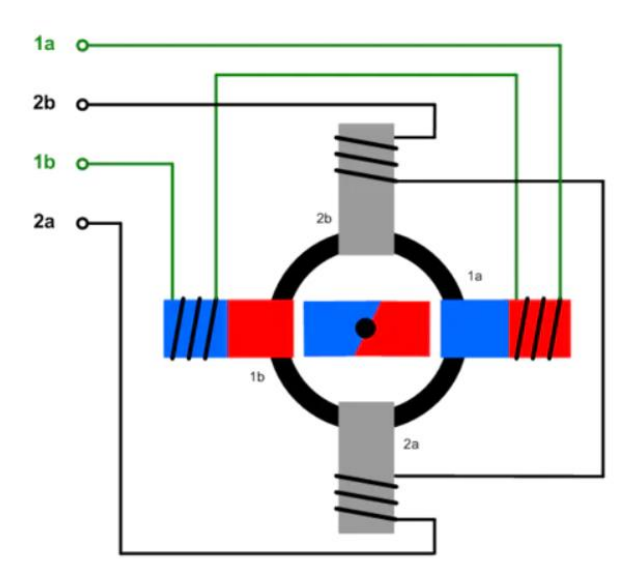

<span id="page-22-1"></span>**Obr. 8 – Bipolární motor [26]**

## <span id="page-23-0"></span>**5 Programovací prostředí**

Pod Arduino spadají jak výše uvedené desky, tak vlastní jazyk a programovací prostředí. Obsahuje tedy vše pro plné a jednoduché použití a není potřeba externích programů.

## <span id="page-23-1"></span>**5.1 Vývojové prostředí Arduino IDE**

Toto integrované vývojové prostředí je napsáno v jazyce Java. Lze využít nejen pro Arduino, pro které se nejčastěji používá díky své jednoduchosti, ale i ostatní desky, kterých je součásti mikrokontroler Atmega. Vzniklo z vývojového prostředí Processing, ovšem v této formě bylo doplněno o podporu jazyka Wiring. Ten vychází z jazyka C++, odkud si bere syntaxe.

Výhodou IDE je velký počet již předinstalovaných knihoven. Pokud ovšem potřebujeme jinou a je stále součástí standardních Arduino knihoven, lze ji jednoduše doinstalovat přímo v aplikaci díky integrovanému vyhledávání. Je-li zapotřebí knihovna z externího zdroje, je ji možné zahrnout také vložením zazipovaného souboru do příslušné složky a načtením v aplikaci. [28] [29]

## <span id="page-23-2"></span>**5.2 Programovací jazyk Wiring**

I když se spíše jedná o rozsáhlou knihovnu pro C++ nežli jazyk jako takový, je pro programování Arduina nejpoužívanější. U Wiringu je potřeba zdrojový kód přeložit do strojového kódu za pomoci překladače, a až poté je možno spustit program samotný. Jazyky, které pracují stejným způsobem, se nazývají kompilované. Jako další příklad lze uvést C, C#, C++, Java, …. Smysl použití Wiringu je hlavně v nahrazení složité interakce s mikrokontrolery jednoduchými funkcemi. Struktura programu je taktéž velice intuitivní. Celý kód je rozdělen do částí setup a loop. V té první se všechny řádky kódu provedou pouze jednou, je tak vhodná pro první nastavení po spuštění. Ve druhé se kód nekonečně opakuje ve smyčce a používá se pro program jako takový. [30]

## <span id="page-24-0"></span>**6 Návrh a realizace interního systému**

Jako srdce celého systému byl zvolen jednočipový počítač Arduino UNO Rev3 s mikrokontrolerem ATmega328P.

#### <span id="page-24-1"></span>**6.1 Zapojení obvodu a schéma**

Při chodu systému je mikropočítač napájen síťovým adaptérem 12 V/1 A s konektorem 5,5/2,1 mm. Pro napájení většiny periferií je využito výstupní napětí Arduina o velikosti 5 V. Tento konektor a konektor pro připojení k zemi jsou z desky rozšířeny do nepájivého pole, kde se připojí všechny součástky. Analogové piny jsou využity pro připojení LCD a senzoru oxidu uhelnatého MQ-7. Do digitálních pinů je připojeno ovládání v podobě joysticku, bezdrátový modul nRF24L01+, senzor teploty a vlhkosti DHT22 a adaptér pro motorový budič. Jako bezpečnostní prvek je zapojena výstražná LED doplněná o pull-up rezistor.

<span id="page-24-2"></span>

| Digitální piny Arduina | Název pinu     | Součástka      |
|------------------------|----------------|----------------|
| $\overline{0}$         | <b>STEP</b>    | <b>DRV8825</b> |
| $\mathbf{1}$           | <b>DIR</b>     | <b>DRV8825</b> |
| $\overline{2}$         |                | <b>LED</b>     |
| 3                      | <b>DAT</b>     | DHT22          |
| $\overline{4}$         | UP             | Joystick       |
| 5                      | <b>DWN</b>     | Joystick       |
| 6                      | <b>LFT</b>     | Joystick       |
| $\overline{7}$         | <b>RHT</b>     | Joystick       |
| 8                      | <b>MID</b>     | Joystick       |
| $\overline{9}$         | CE             | nRF24L01+      |
| 10                     | <b>CSN</b>     | nRF24L01+      |
| 11                     | <b>MOSI</b>    | nRF24L01+      |
| 12                     | <b>MISO</b>    | nRF24L01+      |
| 13                     | <b>SCK</b>     | nRF24L01+      |
| Analogové piny Arduina |                |                |
| A <sub>0</sub>         | <b>SCL</b>     | LCD            |
| A1                     | <b>SDA</b>     | <b>LCD</b>     |
| A <sub>5</sub>         | A <sub>0</sub> | $MQ-7$         |

**Tab. 2 – Osazení pinů Arduina UNO**

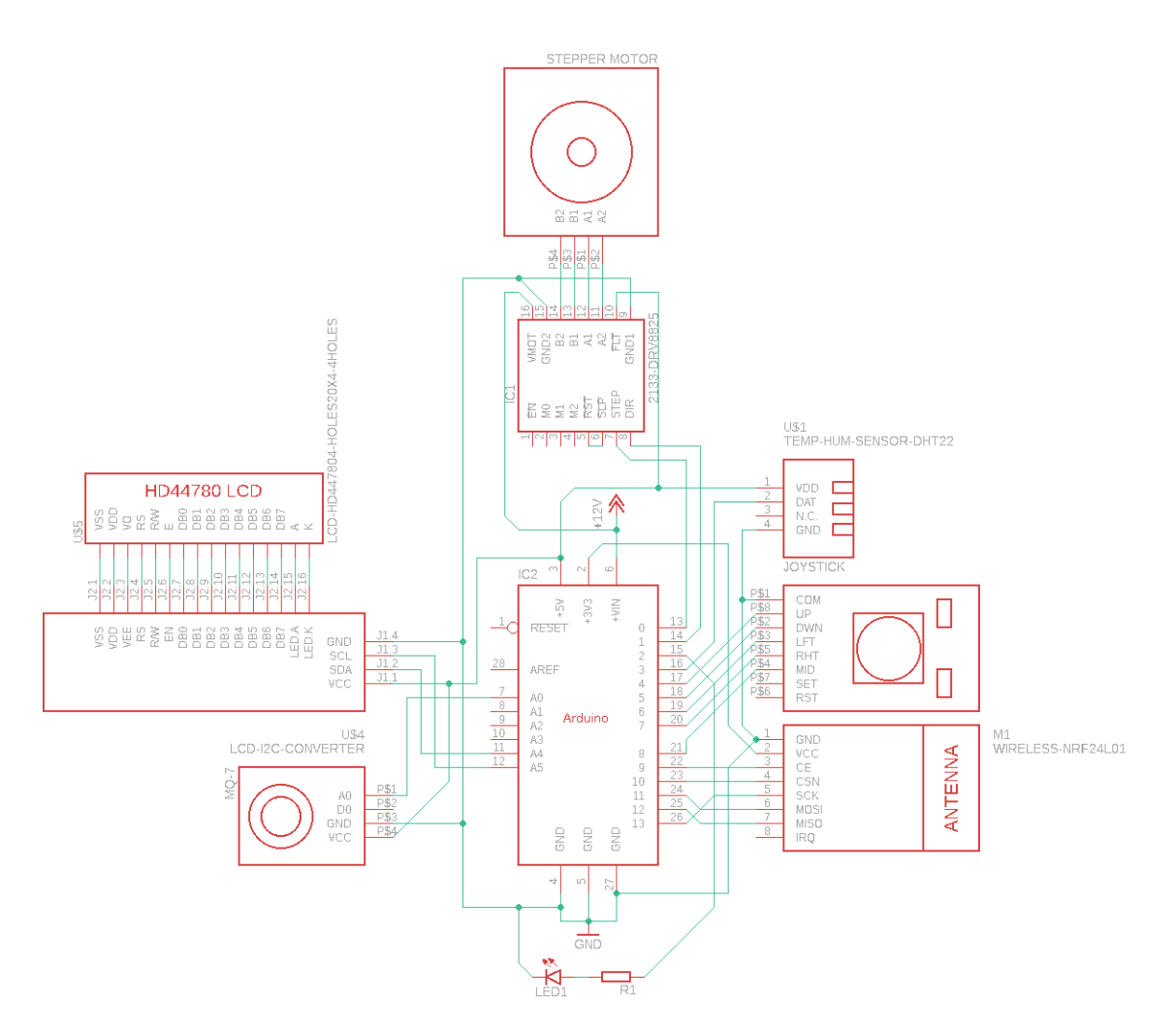

**Obr. 9 – Zapojení obvodu interní části**

#### <span id="page-25-1"></span><span id="page-25-0"></span>**6.2 Popis částí interního systému**

Jako napájení celého interního systému byl použit síťový adaptér. Zdroj 12 V byl zvolen proto, aby z něj bylo možné napájet jak mikrokontroler, který vyžaduje vstupní napětí 9 až 12 V, tak krokový motor NEMA 17, který vyžaduje 8 až 35 V.

Dále jsou popsány veškeré periferie připojené k mikrokontroleru ze schématu zapojení z programu Eagle uvedeném výše (6.1). Vybírány byly s ohledem na účinnost a jednoduchou obsluhu.

#### <span id="page-26-0"></span>**6.2.1 Joystick**

Pro ovládání byl zvolen pěti směrný joystick, a to z důvodu zjednodušení ovládání a redukce počtu tlačítek. Slouží k jednoduché navigaci po displeji. K desce se připojí jeho vývody na digitální piny. Dalšími možnostmi by mohly být jednotlivá tlačítka zvlášť pro každou funkci, či využití dotykového displeje. Tlačítka SET a RST nebyla využita.

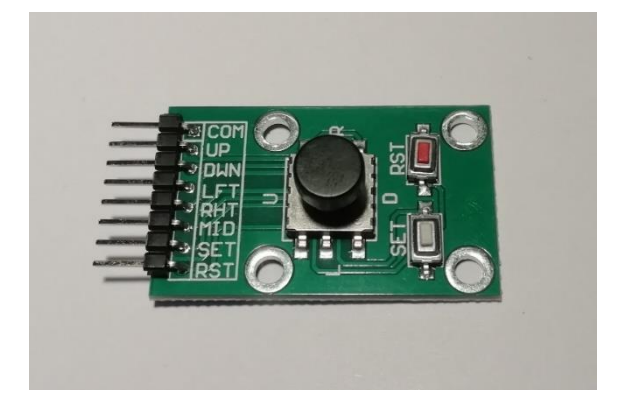

**Obr. 10 – Joystick**

### <span id="page-26-2"></span><span id="page-26-1"></span>**6.2.2 LCD**

Verze s řízením přes I<sup>2</sup>C sběrnici se využívá pro jednodušší zapojení a stačí tedy připojit pouze napájení 5 V, zem a analogové piny, které zařizují komunikaci mezi mikrokontrolerem a displejem. Konkrétně se SDA připojí na pin 4 a SCL na pin 5, které jsou tak umístěny přímo na desce Arduina. Displej velikosti 20x4 je dostačující pro zobrazení všech potřebných informací o systému. Bylo by možné použití i menšího displeje, ovšem vypsaný obsah by musel být zredukován. Programování je zajištěno použitím knihoven. Jako první je nutné vytvořit objekt LCD, který obsahuje adresu 0x27 a velikost používaného displeje. Pak stačí inicializovat a vyvoláním funkce *lcd.backlight()* se zapne podsvícení. Inspirace kódu pro programování s displejem byla převzata z itnetwork.cz/hardwarepc/arduino/arduino-a-i2c-sbernice. [31]

<span id="page-26-3"></span>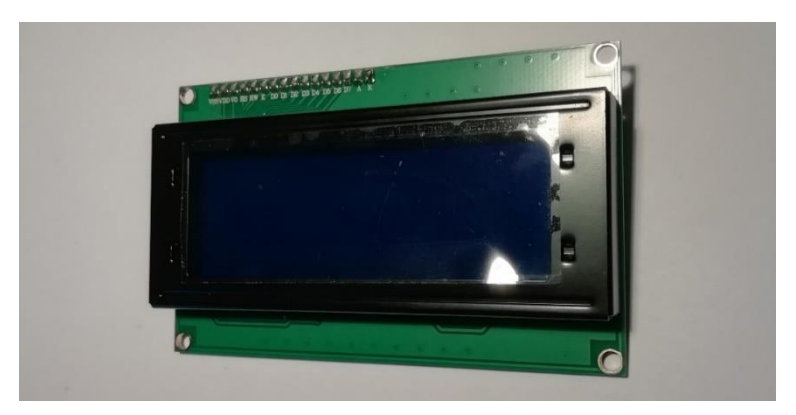

**Obr. 11 – LCD o velikost 20x4**

#### <span id="page-27-0"></span>**6.2.3 DHT22**

Pro měření teploty a vlhkosti bylo využito jedno čidlo DHT22 s modulem zabraňujícím rušení, obsahujícím pull-up rezistor a kondenzátor. Toto čidlo je pokročilejší verzí od svého předchůdce DHT11 a dovoluje zobrazení většího rozsahu teploty, a to -40 až +80 °C a také větší přesností samotného měření. Pro správnou funkci čidla je nutno importovat příslušné knihovny, konkrétně *DHT.h* a *DHT\_U.h*. Díky těmto souboru funkcí je možné číst hodnoty jedním vyvoláním funkce, konkrétním pro veličinu, která je potřeba zjistit. Jako napájení je čidlo připojeno na 5 V výstup Arduina, druhý pin SDA je pro přenášená data a třetí je zem. [32]

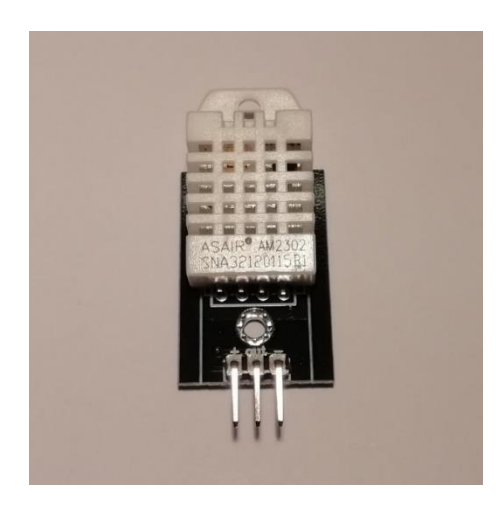

**Obr. 12 – Senzor teploty a vlhkosti DHT22**

<span id="page-27-2"></span>Komunikace senzoru je zajištěna pouze po jedné sběrnici. To znamená, že instrukce i data se přenášejí spolu a výkon není nijak velký. Obecně má tato struktura více negativ oproti pozitivům, mezi které patří například nízká cena. V případě senzoru DHT22 mikrokontroler nevysílá data k uvolnění sběrnice a pouze si vyvolává data, které zrovna požaduje. [33] [34]

#### <span id="page-27-1"></span>**6.2.4 MQ-7**

Kvalita vzduchu je v případě pořízení čidel nejvíce problémová z důvodu velké ceny součástek, pohybujících se až okolo tisíců korun. Proto byl zvolen senzor oxidu uhelnatého MQ-7, který i přes svou v poměru malou cenu zobrazí pro kvalitu zdraví velice důležitou veličinu. Jedná se o analogový senzor, který je připojen na 5 V výstup Arduina. Senzor má velkou spotřebu až 150 mA, čímž také dochází k jeho velkému ohřevu. Bylo proto nutné na toto dbát při umístění do krabičky, aby neovlivnil měření teploměru.

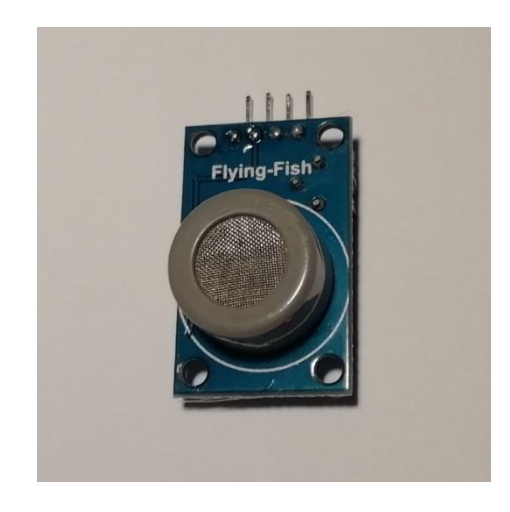

**Obr. 13 – Senzor CO MQ-7**

<span id="page-28-1"></span>Princip činnosti spočívá v detekci změny obsahu oxidu uhličitého ve vzduchu v rozsahu 10 až 1000 ppm a následné převedení tohoto množství na výstupní napětí. Citlivost lze nastavit externě trimrem na desce plošného spoje. Pro správnou činnost je nutné senzor kalibrovat, což lze vyvolat použitím funkcí obsažených v knihovnách implementovaných pro tento senzor. Samotné nahřívání trvá až pět minut a pro nejlepší výsledky by se měl nechat zapnutý několik hodin v kuse. [35]

#### <span id="page-28-0"></span>**6.2.5 NEMA 17 17HS3401**

Krokový motor o síle 0,28 N.cm a přesností 200 kroků na otáčku byl zvolen z důvodu jednoduché obsluhy a programování. Jeho síla je dostačující ke zvládnutí tíhy okna, ovšem je možné použít i silnějšího motoru. Jinou alternativou by mohl být například servomotor. Více ke krokovým motorům je vysvětleno v kapitole 4.1.

<span id="page-28-2"></span>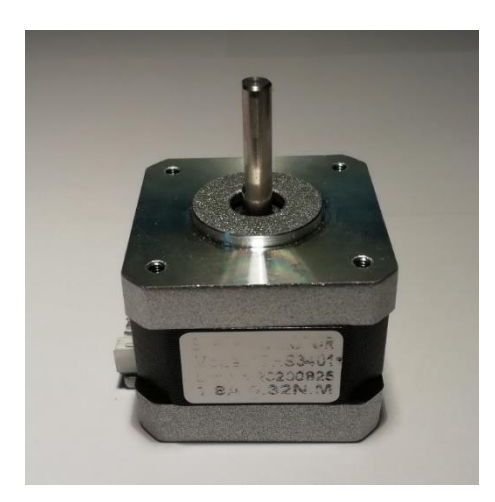

**Obr. 14 – Krokový motor NEMA 17**

#### <span id="page-29-0"></span>**6.2.6 nRF24L01+**

Bezdrátový přenos hodnot a komunikace mezi oběma Arduiny je řešena pomocí modulů nRF24L01+. Tato verze obsahuje anténu přímo na desce plošného spoje. Pokud by byla potřeba přenosu na delší vzdálenosti, než je 100 metrů, lze sáhnout po verzi s externí anténou, ovšem za cenu ztráty kompaktní velikosti. Na rozdíl od předchozích periferií je důležité nRF24L01+ připojit na vstupní napětí pouze 3,3 V, jinak dojde ke zničení součástky. Mezi jejich výhodu lze uvést nízkou proudovou spotřebu 12 mA při přenosu. [22]

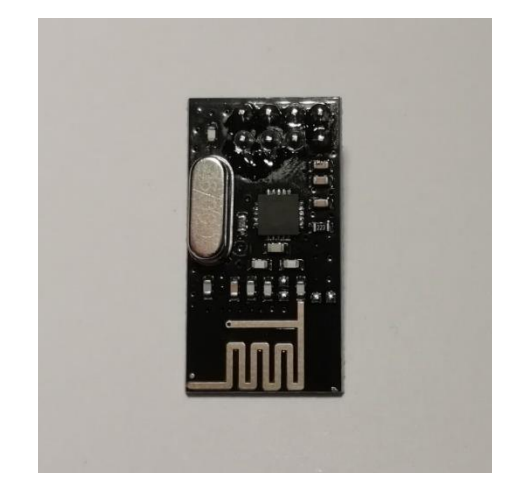

**Obr. 15 – Modul nRF24L01+**

<span id="page-29-1"></span>Další, na co je dobré si dát pozor, je správné zapojení pinů modulu. Kromě klasických pinů pro zem a napájení jsou zde důležité piny CE a CSN, které mohou být připojené na jakýkoliv z digitálních pinů. Chip Enable zařizuje nastavení buď vysílače, nebo přijímače, podle toho, jak se nastaví. Pokud je Chip Select Not nastaven z logické 1 do logické 0, modul spouští poslech na svém SPI pinu. Mezi ty patří vstupní pin Master Out Slave In a výstupní Master In Slave Out. Hodinové impulzy přijímá Serial Clock a přerušení zde zařizuje IRQ. MOSI, MISO a SCK musí být připojeny na předem definované piny Arduina. Na těchto SPI pinech mikrokontroleru je zařízen nejlepší výkon pro vysoký datový přenos. Konkrétně se pro Arduino UNO a NANO jedná o pin 11 pro MOSI, 12 pro MISO a 13 pro SCK. [36]

<span id="page-29-2"></span>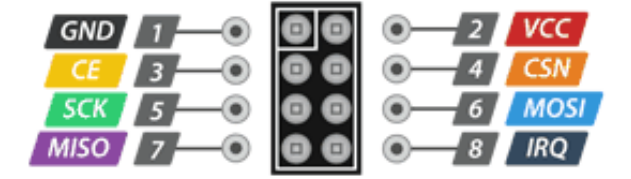

**Obr. 16 – Osazení pinů nRF24L01+ [36]**

Moduly využívají GFSK modulace pro přenos dat. Moduly spolu komunikují na frekvenci, nebo také kanálu, 2,4 GHz až 2,525 GHz s maximální provozní rychlostí 2 Mbps. Na stejných frekvencích například pracují i Bluetooth, NFC a WiFi zařízení, je tedy nutné zabezpečit přenos, aby nedocházelo k rušení. To je možné přímo v kódu přiřazením kanálu nebo nastavením délky spojení, ovšem je zapotřebí zahrnout příslušné knihovny. Důležité pro přenos je, aby byly dva moduly, které spolu komunikují, na stejném kanálu. K dispozici mají 125 kanálů s frekvenčními rozestupy o velikosti 1 MHz. [36]

Struktura paketu, kterou používají moduly nRF24L, se nazývá ESB. Je to protokol umožňující obousměrnou paketovou komunikaci včetně dalších operací. Díky ESB je zajištěna jednoduchost použití a nízká spotřeba modulu uvedená výše. [37]

#### <span id="page-30-0"></span>**6.2.7 DRV8825**

Budič krokového motoru je důležitý pro jeho správnou funkci a pro propojení s deskou Arduino. Další možností by byl starší typ A4988. Tento obvod umožní přímo nastavit, jakou rychlostí a směrem se bude hřídel bipolárního krokového motoru otáčet, až do proudu o velikosti 1,5 A. Omezení proudu lze nastavit potenciometrem přímo na obvodu. Samotný pohyb je ovládán pomocí signálů *step* a *dir*, v kódu uvedeny jako *krok* a *smer*. Krokování je oproti starší verzi možno více komplexní, a to full-step, half-step, ale také 1/4, 1/8, 1/16 a 1/32 kroku. Mezi jeho bezpečnostní prvky patří ochrany tepelná a proudová. Pro další usnadnění zapojení byl využit adaptér driveru, který v sobě obsahuje kondenzátor jako ochranu před vysokým napětím a zjednodušuje propojení vyvedením důležitých pinů pro stranu Arduina i krokového motoru. Jako napájení je potřebné přivést napětí více než 8 V pro samotný motor, a také napětí z mikrokontroleru. Externí tepelnou ochranu zařizuje upevněný chladič. [22] [38]

<span id="page-30-1"></span>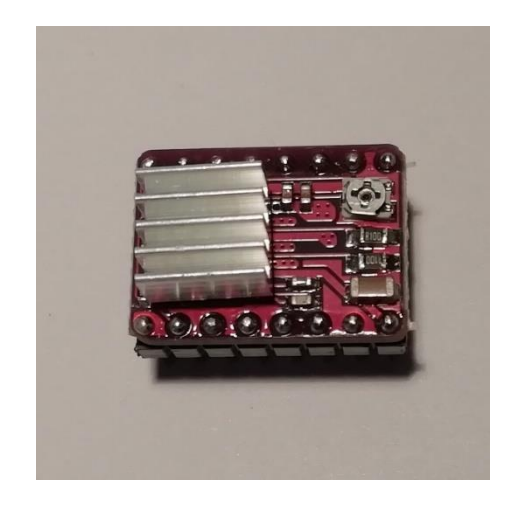

**Obr. 17 – Driver krokového motoru DRV8825**

#### <span id="page-31-0"></span>**6.3 Uložení a konstrukce interního systému**

Celý interní systém byl uložen do vytisknuté krabičky na míru. Ta se skládá ze dvou částí, na té hlavní je většina periferií upevněna za pomocí šroubků s ohledem na nejlepší možné rozmístění, aby nedošlo k vzájemnému ovlivňování součástek a jednoduché konstrukci. Na druhé části je upevněný pouze bezdrátový modul a vývod kabelu motoru.

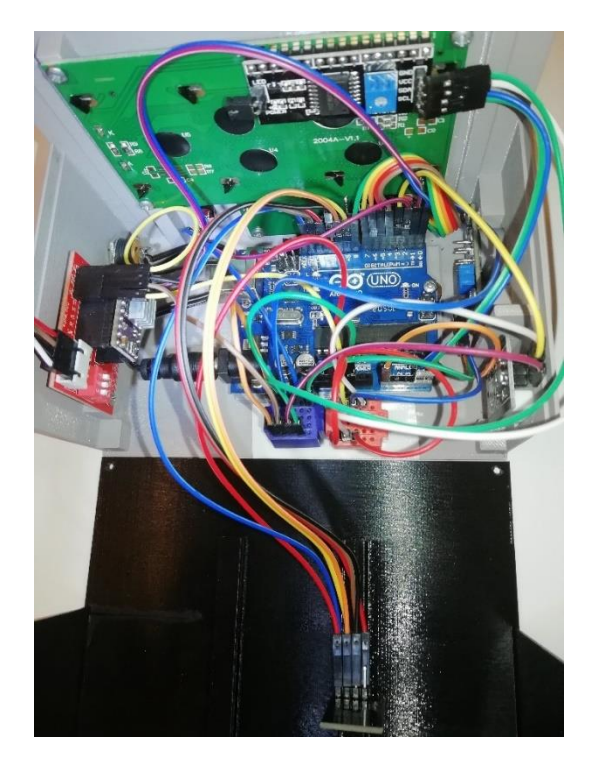

**Obr. 18 – Interní systém**

<span id="page-31-1"></span>Krabička, do které je uložen interní systém, a pouzdro pro motor s mechanikou otevírání byly vytvořeny pomocí FFF 3D tisku. Materiál pro tisk byl zvolen PET. Je daleko vhodnější pro tisk mechanických částí a je teplotně odolnější než běžný PLA. [39] [40]

<span id="page-31-2"></span>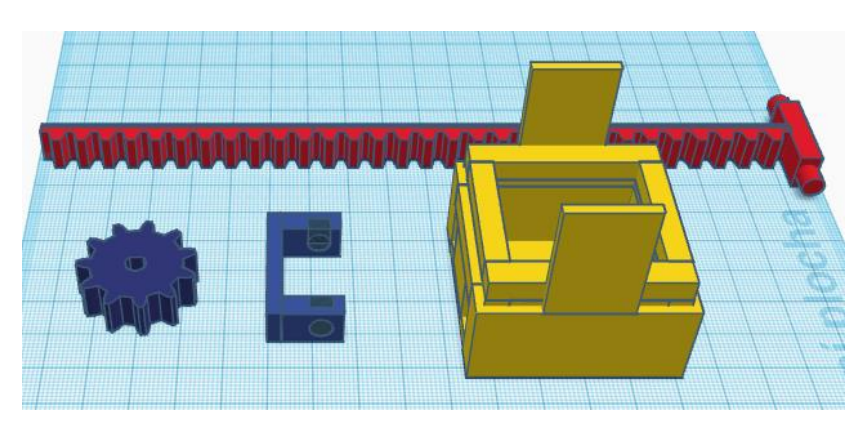

**Obr. 19 – Ukázka 3D modelace**

#### <span id="page-32-0"></span>**6.4 Funkce systému**

Celá funkce systému je popsána v následujících vývojových diagramech. Na prvním je znázorněn postup hlavního programu po spuštění. Proběhne inicializace, kde se na displeji zobrazí úvodní obrazovka a zkalibrují se senzory. Následuje obrazovka s vysvětlením ovládání a možnost první volby.

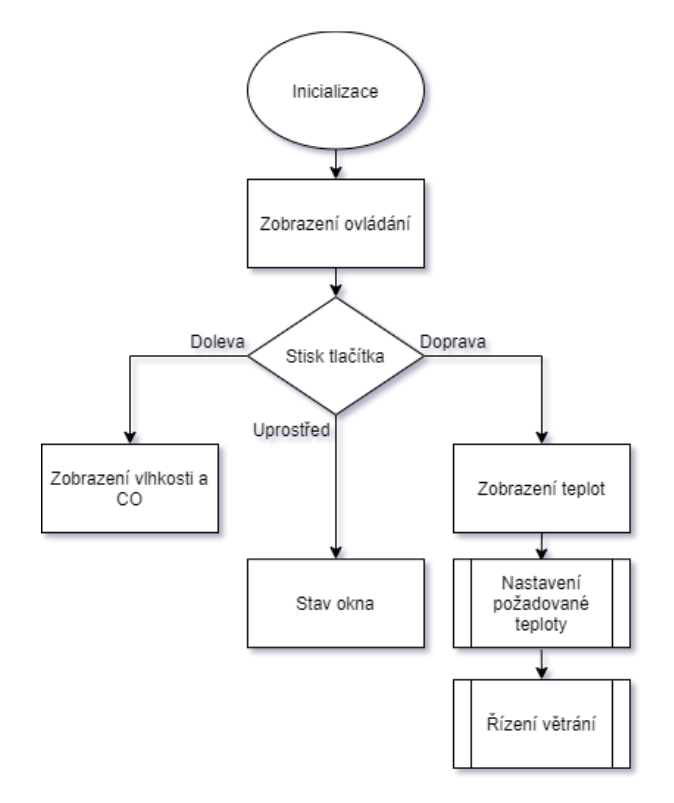

**Obr. 20 – Diagram funkce interního systému**

<span id="page-32-1"></span>Pokud se uživatel nachází na straně se zobrazenou teplotou a je proveden stisk nahoru nebo dolů, zvýší anebo se sníží hodnota teploty, kterou požaduje uvnitř pokoje.

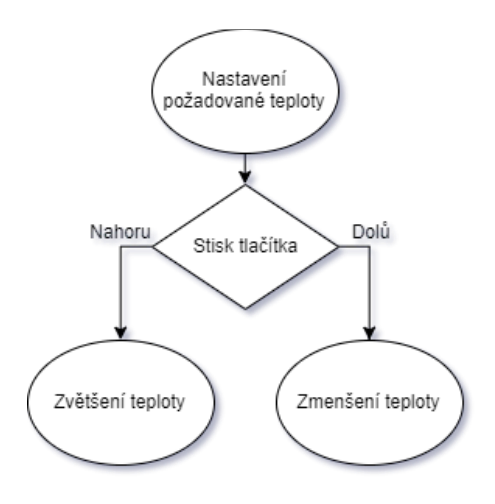

<span id="page-32-2"></span>**Obr. 21 – Diagram volby teploty**

Stiskem uprostřed je možné zobrazit stav okna. Toho lze využít jako bezpečnostní prvek při upevňování na okno, aby byl systém ve správné pozici při spuštění.

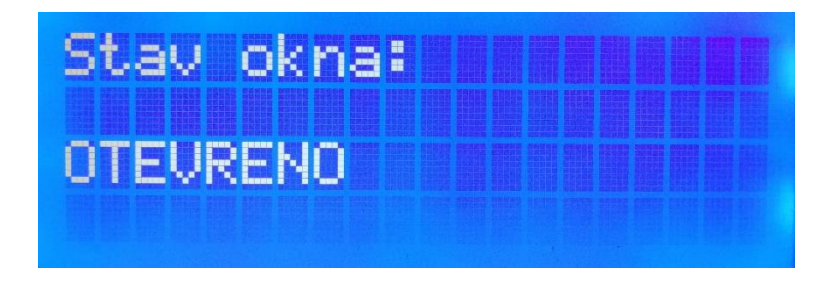

**Obr. 22 – Obrazovka se stavem okna**

<span id="page-33-1"></span>Pokud je proveden stisk doleva, zobrazí se aktuální vlhkost a hodnota CO uvnitř místnosti, případně i varování, pokud je jedna z hodnot v rizikovém množství.

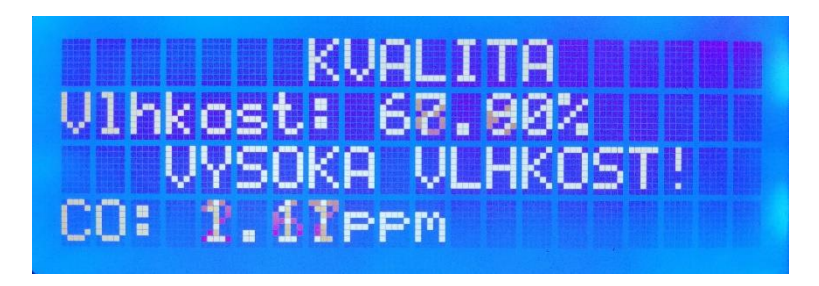

**Obr. 23 – Obrazovka s vlhkostí a hodnotou CO**

<span id="page-33-2"></span>Stiskem doprava se zobrazí aktuální hodnota teplot uvnitř a venku, a je zde možné nastavit požadovanou teplotu uvnitř a dát tak příkaz samotnému řízení větrání.

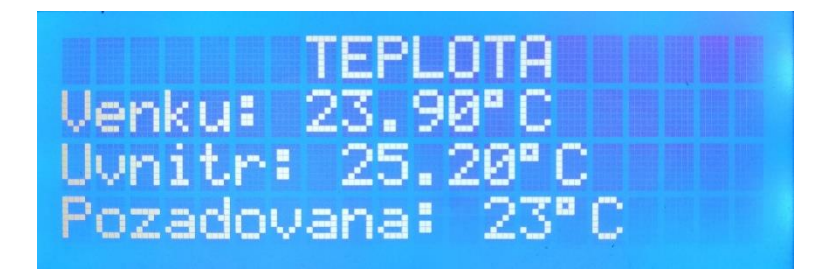

**Obr. 24 – Obrazovka s teplotou a nastavením**

#### <span id="page-33-3"></span><span id="page-33-0"></span>**6.5 Popis programu**

Největší část a řízení celého produktu je obsaženo v programu pro Arduino UNO umístěné uvnitř v místnosti. Programem je zajištěna vizualizace na displeji, možnosti výběru, a i celé vyhodnocení a řízení větrání. Níže je rozveden celý program, popsaný po částech pro lepší přehled.

#### <span id="page-34-0"></span>**6.5.1 Knihovny a proměnné**

Nejprve je nutné zahrnout všechny knihovny potřebné pro správný chod součástek uvedených výše. Jedná se o knihovny pro LCD, senzor teploty a vlhkosti vzduchu DHT22, senzor oxidu uhelnatého MQ-7 a bezdrátový modul nRF24L01+, které byly popsány v kapitole 6.2. Další částí příkazů před spuštěním jsou definice pinů Arduina a toho, co je k nim připojeno za součástku.

Tato níže uvedená část kódu představuje vytvoření objektů. Přiřadíme jim tímto piny, kam jsou připojeny a například u LCD také jeho adresu a rozměry, jak bylo uvedeno již výše.

DHT dht(teplUvnitr, DHT22); LiquidCrystal\_I2C lcd(0x27, 20, 4); MQ7 mq7(mericCO, 5); RF24 radio(CE, CSN);

Jako poslední je nutné zavedení pomocných proměnných, na které je odkazováno v průběhu chodu celého programu. Proměnná *strana*, do které se ukládá pozice na displeji po volbě joystickem. *Pozadovanatepl* představuje hodnotu ve stupních celsia a uvádí uživatelem zvolenou hodnotu teploty uvnitř místnosti. Při spuštění má hodnotu 23 °C. Parametr *t* je prázdná proměnná, do které se uloží hodnota získaná bezdrátovým přenosem z teploměru umístěného venku. Pozice okna se v průběhu programu ukládá do proměnné *otevreno*. Jak již z názvu napovídá, pokud je okno otevřené, je hodnota 1, pokud zavřené, tak 0. Poslední důležitou hodnotou, kterou je nutno definovat, je adresa pro společnou komunikaci bezdrátových modulů. Tato proměnná musí být stejná jak v interní, tak v externí části systému, aby došlo k vzájemnému spojení a přenosu dat.

```
int strana;
int pozadovanate p = 23;
float t;
int otevreno;
uint8_t adresa[][6] = {00001};
```
#### <span id="page-34-1"></span>**6.5.2 První spuštění**

První, co je v části setup uvedeno, jsou označení pinů jako vstup nebo výstup. Druhý segment setupu je spuštění senzoru DHT22, LCD a bezdrátového modulu. Další části jsou pro lepší přehled zahrnuty do jednotlivých funkcí, které jsou zde pouze vyvolány.

Ve funkci *UvodniStrana* je jako první zapnuto podsvícení displeje a následně se vypíše strana s názvem práce a jejím autorem.

Funkce *Kalibrace* byla zavedena z důvodu potřeby kalibrovat senzor oxidu uhelnatého. Mimo to je zde také zahájení a nastavení komunikace bezdrátových modulů. Nastavení kanálu není například nutné, ale pokud je mají oba moduly předem definované, zamezí se tím případným ztrátám spojení. Dále je uveden příkaz pro inicializaci objektu modulu na námi požadovanou adresu. Zesílení je nastaveno na maximum, protože moduly překonávají vzdálenost přes okno a zeď. Pro menší vzdálenosti je možno nastavit vzdálenost minimální. Rychlost přenosu dat znovu není důležité nastavit. V neposlední řadě je potřeba modul nastavit jako přijímač. Program pro nRF24L01+ byl vytvořen podle předlohy z webových stránek lastminuteengineers.com/nrf24l01-arduino-wireless-communication.

```
mq7.calibrate();
radio.setChannel(115);
radio.openReadingPipe(0, adresa[0]);
radio.setPALevel(RF24_PA_MAX);
radio.startListening();
```
Poslední funkcí, která se vypíše při spuštění, je strana s ovládáním. Díky tomu je zajištěna jednoduchá orientace při prvním spuštění programu.

#### <span id="page-35-0"></span>**6.5.3 Ovládání motoru**

Funkce pro otevírání a zavírání okna jsou rozděleny dle podmínek uvedených v kapitole 8. Před začátkem pohybu je rozsvícena LED z důvodu bezpečnosti a určen směr otáčení hřídele. Samotný proces otevírání nebo zavírání je zajištěn příkazem *for*. Zde je důležité nastavit správnou délku a rychlost procesu, aby počet provedených kroků nepřesáhl limit okna. Na konci pohybu je uložena finální poloha, do které se motor dostane, v proměnné *otevreno* přes jednoduchou funkci do paměti EEPROM na adresu 14. V tomto typu paměti data zůstávají i po vypnutí, a toho lze využít jako bezpečnostní prvek, kdyby došlo k náhodnému výpadku.

```
void OteviraniOkna(){
 digitalWrite(ledka, HIGH);
 digitalWrite(smer, LOW); 
 for(int x = 0; x < 250; x++){
   digitalWrite(krok, HIGH); 
   delayMicroseconds(10000); 
   digitalWrite(krok, LOW); 
   delayMicroseconds(10000);
  }
 digitalWrite(ledka, LOW);
  eepromZapisOkno(1);
}
```
### <span id="page-36-0"></span>**6.5.4 Vypsání vlhkosti a oxidu uhelnatého**

Stiskem joysticku doleva zobrazíme stranu s hodnotou vlhkosti a oxidu uhelnatého ve vzduchu. Pro přehled je tato strana nazvána kvalitou, i přes to, že do kvality spadá i již uvedená teplota. Funkcí *VypisKvality()* se vypíšou názvy veličin a nastaví se proměnná *strana* na hodnotu 1, čímž se splní podmínka pro neustálé vypisování hodnot. Je zde také funkce *AktualniKvalita()* k vypisování aktualizujících se hodnot. Bylo zavedeno ošetření kdy se vypíše varování, pokud by hodnoty vlhkosti či CO překročily nebezpečné hodnoty.

#### <span id="page-36-1"></span>**6.5.5 Vypsání teploty vzduchu**

Vypsání teploty funguje na stejném principu jako předchozí vypisování. Vyvolá se stiskem joysticku tentokráte doprava, přepíše se hodnota proměnné *strana* a zobrazí se názvy veličin funkcí *VypisTeploty()*.

Přepisování aktuálních hodnot je taktéž stejné jako výše, i zde bylo nutno zavést posun jednotek při změně velikosti teploty, avšak není zde již nutné vypisovat výstrahu.

Změnou na straně s teplotou oproti předchozímu stavu je volba požadované hodnoty teploty uvnitř. Pohybem nahoru se teplota zvýší, dolů naopak. Je zde nastaven limit pro krajní stupně, vrchní mez je na hodnotě 30 °C a spodní na 10 °C.

### <span id="page-36-2"></span>**6.5.6 Získání teploty uvnitř a venku**

Pro získání teploty a vlhkosti vzduchu, jsou do proměnných typu *float* uloženy hodnoty do proměnné *t* jednoduchým příkazem získané ze senzoru DHT22. Dále se navrátí ta hodnota, která je programem vyvolána.

```
float TeplomerUvnitr(String tep){
 float h = dht.readHumidity();
 float t = dht.readTemperature;
 if(tep == "t") return t; 
 \text{else if}(\text{tep} == "v") return h; 
  }else{ 
   return 00.00;
  }
}
```
Druhá funkce pro získání teploty venku je totožná s tou uvedenou výše pro hodnoty uvnitř s tím rozdílem, že se hodnota teploty nezíská přímo, ale čtením proměnné přijaté bezdrátovým modulem, za podmínky, že je přenos dostupný.

```
float TeplomerVenku(String tep){
  if(radio.available()){ 
  radio.read(&t, sizeof(t));
  } 
 if(tep == "t"){
   return t; 
  }else{ 
   return 00.00;
  } 
}
```
## <span id="page-38-0"></span>**7 Návrh a realizace externího systému**

Pro externí systém bylo použito Arduino Nano. Velikostí paměti a počtem pinů je více než dostačující pro chod celého programu. Deska obsahuje také mikrokontroler ATmega328P.

#### <span id="page-38-1"></span>**7.1 Zapojení obvodu a schéma**

Systém je napájen síťovým zdrojem. Jako periferie jsou zde pouze senzor teploty a stejný bezdrátový modul jako u interního systému. Všechny součástky jsou uloženy ve vodotěsné krabičce, aby byly chráněny proti venkovním vlivům deště a prachu.

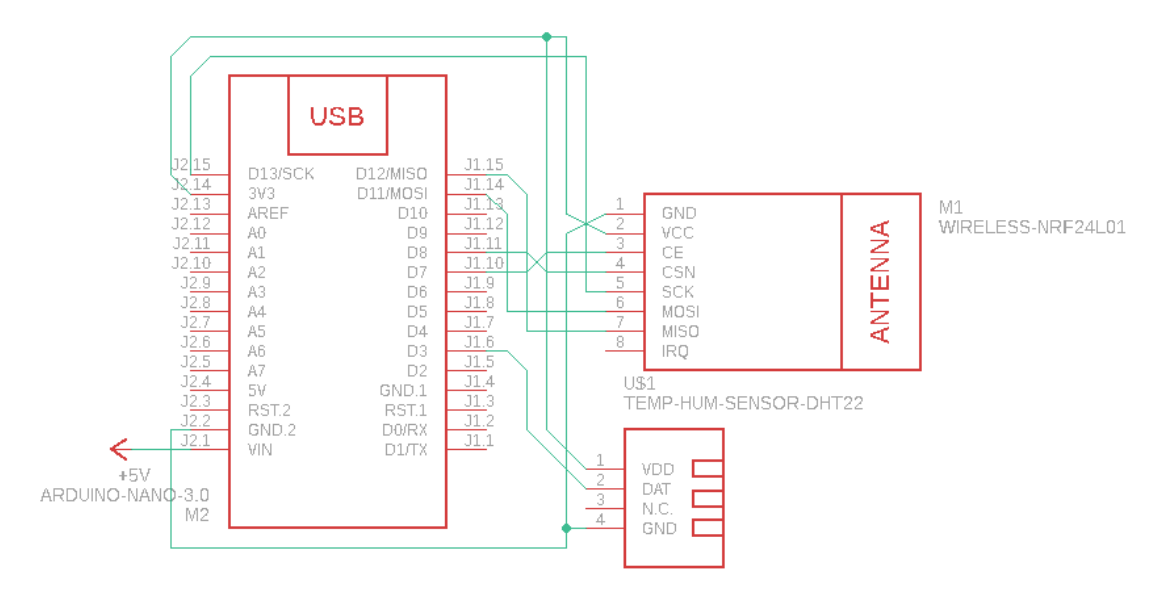

**Obr. 25 – Zapojení obvodu pro externí systém**

<span id="page-38-2"></span>Zde je uvedena tabulka osazení pinů na menším Arduino NANO. Jedná se zde pouze o umístění bezdrátového modulu a teplotního senzoru.

<span id="page-38-3"></span>

| Digitální piny Arduina | Název pinu  | Součástka   |
|------------------------|-------------|-------------|
| 3                      | <b>DAT</b>  | DHT22       |
| 7                      | CE          | $nRF24L01+$ |
| 8                      | <b>CSN</b>  | $nRF24L01+$ |
| 11                     | <b>MOSI</b> | $nRF24L01+$ |
| 12                     | <b>MISO</b> | $nRF24L01+$ |
| 13                     | <b>SCK</b>  | $nRF24L01+$ |

**Tab. 3 – Osazení pinů Arduino NANO**

## <span id="page-39-0"></span>**7.2 Popis částí systému**

Jako napájení venkovního systému slouží síťový napájecí adaptér 5 V/1 A. Je tak zajištěn neustálý provoz teploměru bez jakéhokoliv úbytku na čase odesílání dat a tím i přesnosti měření.

Senzor teploty DHT22 a bezdrátový modul nRF24L01+ jsou totožné s těmi, které byly použity pro interní systém (4.2), ovšem zde jsou z mikrokontroleru oba napájeny napětím 3,3 V. Důležité bylo v programové části především nastavit bezdrátový modul jako vysílač a dát mu stejnou adresu, jako modulu v interní části.

Samotné Arduino NANO bylo zvoleno díky své malé velikosti, která je vhodná pro umístění do malé krabičky, jako v tomto případě.

## <span id="page-39-1"></span>**7.3 Uložení externího systému**

Externí systém byl uložen do krabičky se stupněm krytí IP66. Stupeň IP6x definuje ochranu proti jakémukoliv dotyku i vniknutí prachu. IPx6 udává, že krabička odolá intenzivně tryskající vodě ve všech úhlech. Tato ochrana je dostačující pro uložení venku a vystavení změnám počasí. Součástky jsou uvnitř upevněny za pomoci tavné pistole, šroubků a oboustranné lepicí pásky s ohledem na účinnost a jednoduchost.

<span id="page-39-2"></span>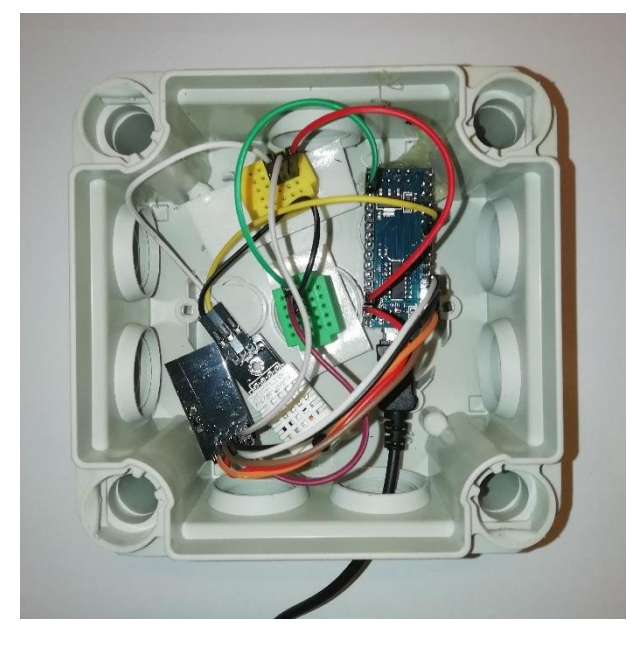

**Obr. 26 – Externí systém**

### <span id="page-40-0"></span>**7.4 Popis programu externího systému**

Program pro Arduino NANO umístěné venku je oproti tomu uvnitř velmi jednoduchý. Přidané knihovny jsou pouze pro součástky čidla DHT22 a modulu nRF24L01+ totožné s těmi uvedenými u interní části. Dále jsou definovány piny a adresa pro přenos. V části setup je pouze sepnutí čidla a nastavení modulu bezdrátového přenosu stejně tak jako tomu bylo v systému umístěném uvnitř, s tím rozdílem, že tady je potřeba nastavit modul jako vysílač.

void loop() { float  $t = dht.readTemperature$ ; radio.write $(\&t, \text{sizeof}(t))$ ; delay(1000); }

Výše uvedená část je celá loop sekce kódu. Vyvoláním funkce z knihovny DHT.h *dht.readTeamperature()* se přečte hodnota teploty získaná ze senzoru a následně se příkazem *radio.write* odešle do modulu nastaveného jako přijímač v interní části. Jako poslední je zde příkaz *delay*, kterým zajistíme, že se hodnoty budou posílat každou vteřinu a nedojde k nadměrnému přepisování.

## <span id="page-41-0"></span>**8 Řízené větrání**

Na posledním diagramu je vysvětleno samotné řízení větrání a na co vlastně systém reaguje. Program jako první zjišťuje hodnotu teploty uvnitř místnosti oproti teplotě venku, aby zvolil správnou cestu pro pokračování. Dále potřebuje vědět hodnotu teploty uvnitř a teploty požadované a už je možno rozhodnout jaká akce je potřeba. Když se vyhodnotí potřeba otevření nebo zavření okna, zjistí nejdřív, zda okno v tomtéž stavu již není. Pokud ne, tak úkon provede. Po provedení činnosti se program opakuje, dokud znovu nedojde k podmínkám vyžadujících změny polohy.

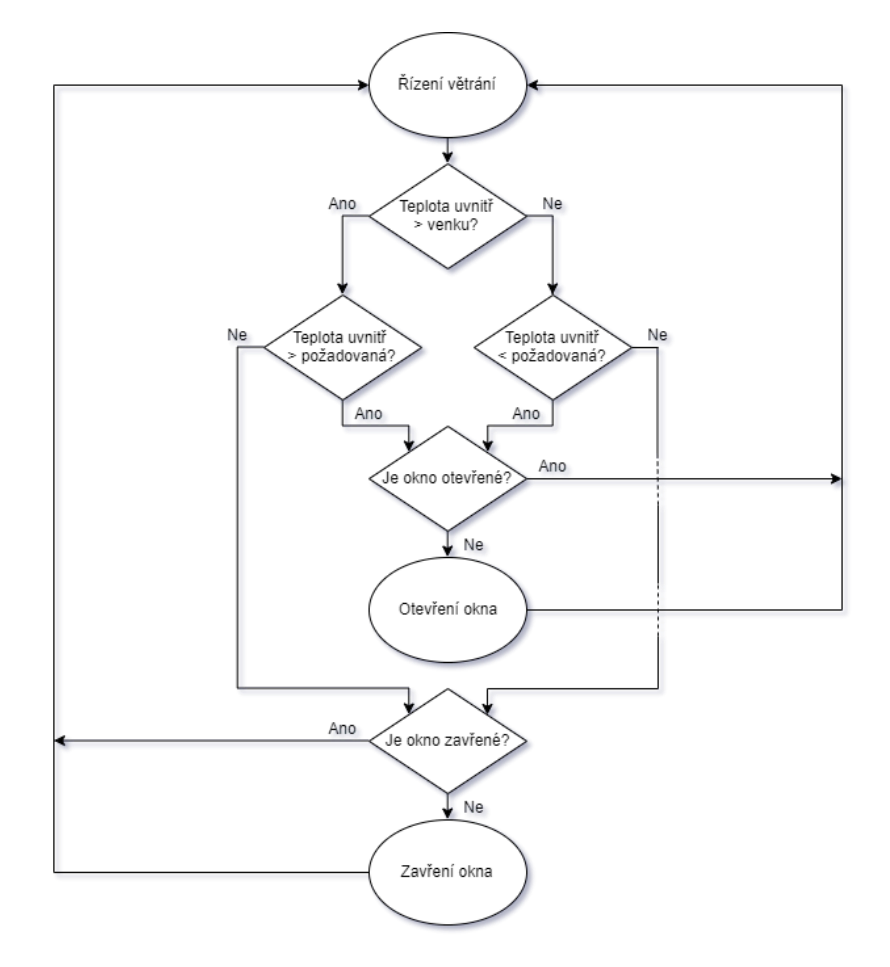

<span id="page-41-1"></span>**Obr. 27 – Diagram řízeného větrání**

### <span id="page-42-0"></span>**8.1 Programová část otevírání**

Zde je ukázka kódu, jak takováto operace vypadá v programu Arduino IDE, pokud bude uvnitř tepleji než venku. Jsou zde použity výše uvedené funkce v kapitole 6.5.3 pro otevření a zavření okna.

```
void RizeniVetrani(){
  if(TeplomerUvnitr("t") > TeplomerVenku("t")){
   if(TeplomerUvnitr("t") > pozadovanatepl){ 
   if(EEPROM.read(14) == 0){
     OteviraniOkna();
    } 
   }
   else if(TeplomerUvnitr("t") < pozadovanatepl){
   if(EEPROM.read(14) == 1){
     ZaviraniOkna();
    }
   }
  } 
}
```
#### <span id="page-43-0"></span>**8.2 Mechanická část otevírání**

Krokový motor je vsazen do krytky, která je i s protikusem ozubeného kola přilepen oboustrannou lepicí páskou k oknu. Další možností by bylo upevnění pomocí šroubů, nicméně při použití pásky nedošlo se předejde zasažením do konstrukce okna. Na hřídel se umístí ozubené kolo a krytku je možné uzavřít. Po upevnění na vrchní hraně okna za pomocí oboustranné lepicí pásky, je možné prostrčit stejně tak upevněný protikus kola skrz jeden ze dvou otvorů krytky, ve které je umístěn motor.

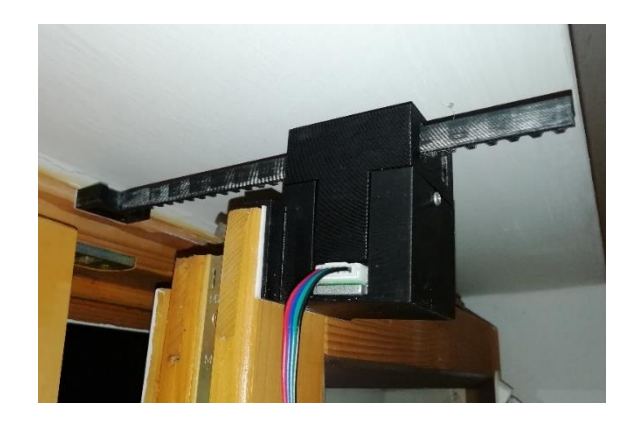

**Obr. 28 – Upevnění motoru**

<span id="page-43-2"></span><span id="page-43-1"></span>Všechny součástky byly vytvořeny s ohledem na oboustrannou možnost uložení motoru a jeho vývod kabelu. Samotný kabel poté vede do krabičky, kde je uložený celý interní systém.

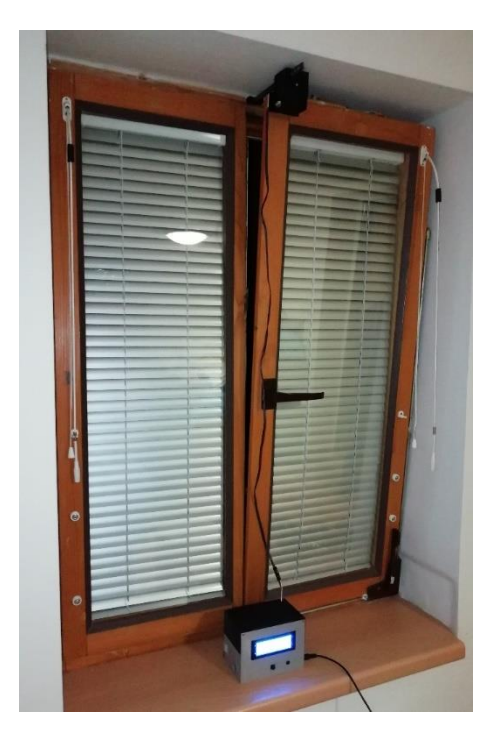

**Obr. 29 – Celý systém**

### <span id="page-44-0"></span>**8.3 Bezpečnost**

Na přední straně úložné krabičky je umístěna červená LED, která svítí pokaždé, když systém koná ať už pohyb otevírání nebo zavírání. Je tak indikováno, aby došlo ke zvýšení pozornosti, zamezilo se pohybu okolo okna a předešlo se tak možnému úrazu.

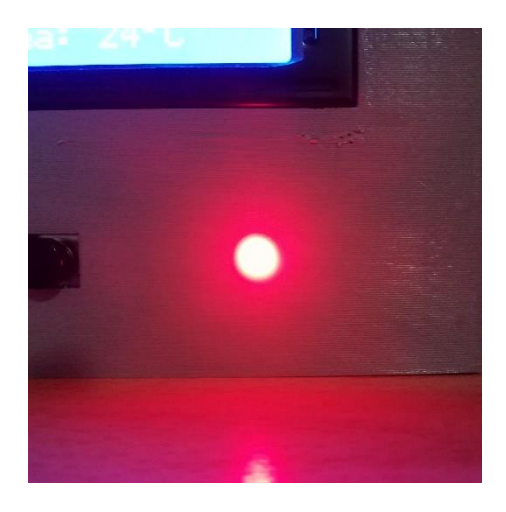

**Obr. 30 – Výstražná LED umístěná na přední straně**

<span id="page-44-2"></span>Pokud by došlo k výpadku proudu, či jinému odpojení z napájení ať už chtěnému nebo ne, je systém zabezpečen, aby si pamatoval svou poslední dosaženou pozici otevření nebo zavření. Pokud by nastala situace, že došlo k odpojení při pohybu, stačí pouze umístit okno do pozice, ze které pohyb začal provádět.

### <span id="page-44-1"></span>**8.4 Možná vylepšení**

Z mechanické stránky interního systému by bylo možné zmenšit ozubené kolo nasazené na hřídel motoru, anebo zvětšit počet jeho zubů. Zvýšila by se tak celková síla motoru, která může být potřeba k otevření oken větší hmotnosti.

Přidáním polohového senzoru by bylo možné zaznamenávat přesnou polohu okna, a to by se při ukládání do paměti EEPROM nechalo využít při náhodných výpadcích napájení, kdy by systém byl schopen pokračovat v místě, kde došlo k přerušení.

Další možnou úpravou z hlediska konstrukce by byla záměna připojení do sítě za baterie. To by pomohlo k možnosti uložení na libovolné místo. Byla by avšak potřeba úpravy kódu a součástek, aby se snížila jejich spotřeba a systém tak vydržel dlouhodobý chod.

Bylo by také možné úplně jiné možnosti řízení. První z možností by bylo mít celý systém přidělaný na nepohyblivé části okna, ovšem to by vyžadovalo velký prostor okolo okenního rámu. Jako druhá by se nabízela možnost sestrojení celého ramena, které by ovládalo otevírání a zavírání. Ta by byla konstrukčně složitější.

# <span id="page-45-0"></span>**Závěr**

Cílem celé této bakalářské práce bylo vytvoření systému schopného samostatně řídit větrání v místnosti.

V teoretické části bylo nejdříve pojednáno o problematice škodlivosti látek v ovzduší, jak na člověka působí a jak lze ty nejdůležitější co nejefektivněji změřit. Dále bylo potřeba rozvést periferie, které lze použít ke konstrukci systému schopného vyhodnotit tyto látky. Je zde pojednáno o snímačích, ale také o možnostech řízení systému a samotném motoru, který ovládá celý pohyb větrání. Také bylo důležité popsat programovací prostředí a jazyk, jenž byly využity pro softwarovou část této bakalářské práce.

Praktická část rozebírala podrobně problematiku interního a externího systému z pohledu programovací části a části realizační. Z programu v prostředí Arduino IDE zde byly uvedeny ukázky pro představu při jeho popisování. Návrh a realizace se znázornila schématy z programu Eagle, tabulkami zapojení jednotlivých pinů a popisem tvoření modelu pro 3D tisk, díky kterému bylo vytvořeno uložení a celý systém otevírání.

## <span id="page-46-0"></span>**Literatura**

- [1] Ovzduší a zdraví. *Státní zdravotní ústav* [online]. [cit. 2021-04-21]. Dostupné z: http://www.szu.cz/tema/zivotni-prostredi/ovzdusi-a-zdravi
- [2] Proč měřit oxid uhličitý?. *GTX-rekuperace* [online]. 2021 [cit. 2021-04-21]. Dostupné z: http://www.gtx-rekuperace.cz/proc-merit-oxid-uhlicity.html
- [3] KAŠÍK, Petr. AMIT, SPOL. S R.O. Jaká je správná koncentrace CO2 ve zdravé budově?. *TZB-info* [online]. 2018 [cit. 2021-04-21]. Dostupné z: https://vetrani.tzbinfo.cz/vetrani-skol/17612-jaka-je-spravna-koncentrace-co2-ve-zdrave-budove
- [4] Jaký je rozdíl mezi CO2 a CO?. *ZOOCO* [online]. 2021 [cit. 2021-04-21]. Dostupné z: https://zooco.beyondpage.info/napoveda-zooco/podrobnosti-o-sluzbach-a-zbozizooco/cidla-pro-mereni-kvality-vzduchu/jaky-je-rozdil-mezi-co2-a-co
- [5] HAVEL, Ing. a Ing. VÁLEK. Oxid uhelnatý. *Arnika* [online]. [cit. 2021-04-21]. Dostupné z: https://arnika.org/oxid-uhelnaty
- [6] Oxid uhelnatý. Jak předejít otravě, první pomoc, detektory. *Bezpečnost práce.info* [online]. 2017 [cit. 2021-04-21]. Dostupné z: https://www.bezpecnostprace.info/rizika/oxid-uhelnaty-jak-predejit-otrave-prvnipomoc-detektor/
- [7] BALNAR, Mgr. Antonín. ARTEMIS OSU. *Meteorologické prvky: Teplota a vlhkost vzduchu* [online]. Ostrava, 2001 [cit. 2021-04-21]. Dostupné z: http://artemis.osu.cz/Gemet/meteo2/meteorol.htm
- [8] Vlhkost pro pokojové rostliny. *Flora Online* [online]. 2013 [cit. 2021-08-01]. Dostupné z: https://www.flora-online.cz/o-kvetinach/vlhkost-pro-pokojove-rostliny
- [9] ŽÁK, Michal. Faktory ovlivňující teplotu vzduchu. *IN-POČASÍ* [online]. 2015 [cit. 2021-04-21]. Dostupné z: https://www.in-pocasi.cz/clanky/teorie/teplota-vzduchu-17.3.2015/
- [10] JANOTKOVÁ, CSC., Doc. Ing. Eva. Pohoda prostředí a tepelná pohoda. *Fakulta strojního inženýrství Energetický ústav* [online]. [cit. 2021-04-21]. Dostupné z: https://eu.fme.vutbr.cz/userfiles/Mauder/files/Presentace-IVK-Pohoda\_prostredi-Tepelna\_pohoda.pdf
- [11] JOKL, Prof. Ing. Miloslav. *Teorie vnitřního prostředí budov* [online]. In: . Praha, 2011 [cit. 2021-04-21]. Dostupné z: http://www.ib.cvut.cz/sites/default/files/Studijni\_materialy/TVPB/Teorie\_vnitrniho\_ prostredi.pdf
- [12] Atmosférický tlak. *Meteocentrum* [online]. [cit. 2021-04-21]. Dostupné z: https://www.meteocentrum.cz/encyklopedie/atmosfericky-tlak
- [13] Meteocentrum v našem těle: Jak vnímáme změny tlaku vzduchu. *Pharmapoint* [online]. 2013 [cit. 2021-08-01]. Dostupné z: https://www.pharmapoint.cz/zajimavosti/meteocentrum-v-nasem-tele-jak-vnimamezmeny-tlaku-vzduchu/
- [14] Měření neelektrických veličin. *ELUC* [online]. [cit. 2021-04-21]. Dostupné z: https://eluc.kr-olomoucky.cz/verejne/lekce/725
- [15] Co je oxid uhelnatý (CO). *Gasedo* [online]. 2018 [cit. 2021-04-21]. Dostupné z: https://www.detektor-shop.cz/cs/content/8-co-je-oxid-uhelnaty
- [16] KOTROUŠ, Miroslav. IVAR CS SPOL. S R.O. Detektory plynů. Chraňte nejen kotel, ale i své zdraví. *IVAR CS* [online]. 2018 [cit. 2021-04-21]. Dostupné z: https://www.ivarcs.cz/clanky/detektory-plynu-chrante-nejen-kotel-ale-i-sve-zdravi-52/
- [17] BURIŠIN, Ing. Miroslav. Nová evropská norma pro detekci oxidu uhelnatého v obytných budovách, karavanech a na lodích. *TZB-info* [online]. 2014 [cit. 2021-04- 21]. Dostupné z: https://vytapeni.tzb-info.cz/vytapime-plynem/11591-novaevropska-norma-pro-detekci-oxidu-uhelnateho-v-obytnych-budovach-karavanech-ana-lodich
- [18] MAREŠ, Ing. Luděk. Vlhkost vzduchu a její měření. *TZB-info* [online]. 2006 [cit. 2021-04-21]. Dostupné z: https://vetrani.tzb-info.cz/teorie-a-vypocty-vetraniklimatizace/3137-vlhkost-vzduchu-a-jeji-mereni
- [19] Vnitřní mikroklima obydlí. *Agentura Koniklec* [online]. 2020 [cit. 2021-04-21]. Dostupné z: https://koniklec.cz/merime-domaklima/#:~:text=Pro%20m%C4%9B%C5%99en%C3%AD%20teploty%20posta%C4 %8D%C3%AD%20%C3%BApln%C4%9B,vnit%C5%99n%C3%AD%20a%20ven kovn%C3%AD%20teploty%20sou%C4%8Dasn%C4%9B.
- [20] *Arduino* [online]. [cit. 2021-08-01]. Dostupné z: https://www.arduino.cc/
- [21] BERKA, Štěpán. *Elektrotechnická schémata a zapojení*. Praha: BEN technická literatura, 2008. ISBN ISBN978-80-7300-229-9.
- [22] *Laskarduino* [online]. Rychnov nad Kněžnou [cit. 2021-04-21]. Dostupné z: https://www.laskarduino.cz/
- [23] Senzor. In: *Wikipedia: the free encyclopedia* [online]. San Francisco (CA): Wikimedia Foundation, 2021 [cit. 2021-08-01]. Dostupné z: https://cs.wikipedia.org/wiki/Senzor
- [24] OLEJÁR, Martin. Stručný popis sběrnice I2C a její praktické využití k připojení externí eeprom 24LC256 k mikrokontroléru PIC16F877. In: *Elweb* [online]. 2000 [cit. 2021-08-06]. Dostupné z: https://vyvoj.hw.cz/navrh-obvodu/strucny-popissbernice-i2c-a-jeji-prakticke-vyuziti-k-pripojeni-externi-eeprom-24lc256
- [25] Poznejte tajemství elektromotoru. *Elektřina.cz* [online]. 2014 [cit. 2021-08-01]. Dostupné z: https://www.elektrina.cz/jak-funguje-elektromotor
- [26] Krokový motor druhy a příklady aplikací krokových motorů. *TME Czech Republic* [online]. 2020 [cit. 2021-04-21]. Dostupné z: https://www.tme.eu/cz/news/libraryarticles/page/41861/krokovy-motor-druhy-a-priklady-aplikaci-krokovych-motoru/
- [27] LEWOTSKY, Kristin. Tutorial: The Basics of Stepper Motors Part II. In: *Automate* [online]. 2014 [cit. 2021-04-21]. Dostupné z: https://www.automate.org/industry-insights/tutorial-the-basics-of-stepper-motorspart-ii
- [28] TREJBAL, Tomáš. Prostředí Arduino IDE a základní syntaxe jazyka. *Moodle - Průmyslovka Třebešín* [online]. [cit. 2021-08-01]. Dostupné z: https://www.moodletrebesin.cz/pluginfile.php/29747/mod\_resource/content/1/004%20Arduino\_ide\_synt axe\_%20jazyka.pdf
- [29] VODA, Zbyšek. Programujeme Arduino. *Bastlírna* [online]. 2014 [cit. 2021-08-01]. Dostupné z: https://bastlirna.hwkitchen.cz/programujeme-arduino/
- [30] *Wiring* [online]. 2003 [cit. 2021-08-01]. Dostupné z: http://wiring.org.co/
- [31] JEŽEK, Adam. *Lekce 15 - Arduino a I2C sběrnice* [online]. [cit. 2021-08-06]. Dostupné z: https://www.itnetwork.cz/hardware-pc/arduino/arduino-a-i2c-sbernice
- [32] Jak pracovat se senzory DHT22 a DHT11?. *HWKITCHEN* [online]. [cit. 2021-08- 05]. Dostupné z: https://www.hwkitchen.cz/navody-hwkitchen/jak-pracovat-sesenzory-dht22-a-dht11-arduino-navody/
- [33] PATEL, Pankaj. Difference between Single Bus Structure and Double Bus Structure. *Geeks for Geeks* [online]. Bundelkhand Institute of Engineering & Technology (BIET) Jhansi [cit. 2021-08-06]. Dostupné z: https://www.geeksforgeeks.org/difference-between-single-bus-structure-and-doublebus-structure/
- [34] Temperature and humidity module: AM2302 Product Manual. *Aosong* [online]. [cit. 2021-08-06]. Dostupné z: https://drive.google.com/file/d/0B4B30jzMyzG8czNPdXl3MVNrYkk/view?resourc ekey=0-D0w90LTsjLopFMcb67hJAg
- [35] Senzor oxidu uhelnatého MQ7 (CO). *Pájeníčko* [online]. [cit. 2021-08-06]. Dostupné z: https://pajenicko.cz/senzor-oxidu-uhelnateho-mq7-co
- [36] How nRF24L01+ Wireless Module Works & Interface with Arduino. *Last Minute Engineers* [online]. [cit. 2021-08-06]. Dostupné z: https://lastminuteengineers.com/nrf24l01-arduino-wireless-communication/
- [37] Enhanced ShockBurst User Guide. *Nordic Semiconductor* [online]. [cit. 2021-08- 06]. Dostupné z: https://infocenter.nordicsemi.com/topic/com.nordic.infocenter.sdk5.v12.0.0/esb\_use rs\_guide.html
- [38] Budič krokových motorů A4988 s chladičem. *HWPRO* [online]. 2021 [cit. 2021-08- 05]. Dostupné z: https://www.hwpro.cz/oc/index.php?route=product/product&product\_id=176
- [39] 3D tisk: jak funguje, kde stáhnout předlohy a jak začít?. *Alza.cz* [online]. 2020 [cit. 2021-07-19]. Dostupné z: https://www.alza.cz/3d-tisk
- [40] Průvodce materiály. *Prusa Research* [online]. 2021 [cit. 2021-07-19]. Dostupné z: https://www.prusa3d.cz/materialy/

# <span id="page-50-0"></span>**Příloha A – Zdrojový kód nahraný na STAG**

## **Obsah**

- 1. Arduino kód pro externí část
- 2. Arduino kód pro interní část

# <span id="page-51-0"></span>Příloha B – Manuál pro ovládání řízeného větrání

# Obsah

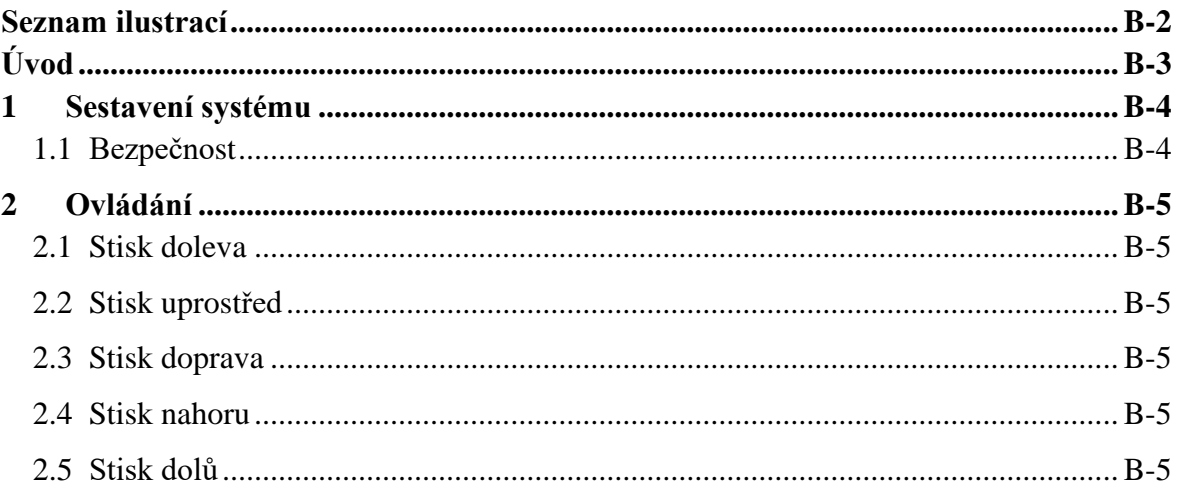

# <span id="page-52-0"></span>**Seznam ilustrací**

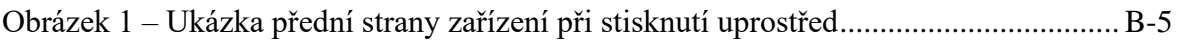

# <span id="page-53-0"></span>**Úvod**

Účel této přílohy je seznámení uživatele s ovládáním systému řízeného větrání. Jedná se o kompaktní popis ovládacích prvků, popis činnosti a čemu se vyvarovat z hlediska bezpečnosti, aby nedošlo k ohrožení uživatele.

## <span id="page-54-0"></span>**1 Sestavení systému**

Jako první se upevní, za pomoci přiložené oboustranné lepicí pásky, obě pohyblivé části na vrchní část okna, které se nastaví do polohy větrání. Poté se uloží interní část, a za předpokladu, že je i externí systém uložen a zapojen na bezpečném místě venku, se spustí systém. Po zapnutí má systém uloženou pozici a je nutné pohyblivé části do této pozice umístit, před zapojením kabelu k motoru samotnému. Předejde se tak poškození a od této chvíle je systém schopen samostatné činnosti.

## <span id="page-54-1"></span>**1.1 Bezpečnost**

Interní systém by měl být uložen v suchém prostředí. Mělo by s ním být manipulováno s opatrností, aby nedošlo k poškození krytu či kabelů.

Při samotném chodu by uživatel měl mít zvýšenou pozornost a zamezit vniknutí čehokoliv do oblasti okna a tím zamezit možnému úrazu. Také je důležité dbát na pozici okna, kterou má v sobě systém uloženou, aby se nemohl poškodit samotný systém nebo okno. Pokud dojde k výpadku proudu, je systém zabezpečen, aby si pamatoval poslední pozici, do které se dostal.

# <span id="page-55-0"></span>**2 Ovládání**

Ovládání je zobrazeno po spuštění systému, uvítací obrazovce a provedení kalibrace.

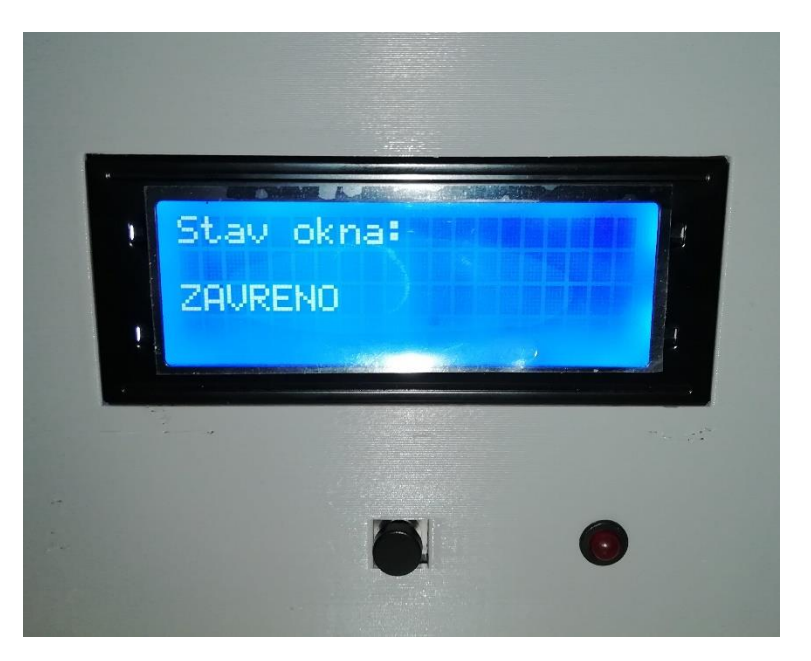

**Obrázek 1 – Ukázka přední strany zařízení při stisknutí uprostřed** 

## <span id="page-55-1"></span>**2.1 Stisk doleva**

Tímto stiskem se zobrazí strana s vlhkostí vzduchu a úrovně CO v okolí. V případě překročení bezpečných hranic dojde k vypsání upozornění.

## <span id="page-55-2"></span>**2.2 Stisk uprostřed**

Pokud je proveden tento stisk, je vyobrazena obrazovka s polohou okna, která je důležitá právě při prvním spuštění, či jako kontrola, jestli systém pracuje správně.

## <span id="page-55-3"></span>**2.3 Stisk doprava**

Zobrazí se strana s teplotou vzduchu venku a uvnitř. Také je zde možno navolit požadovanou teplotu uvnitř místnosti.

### <span id="page-55-4"></span>**2.4 Stisk nahoru**

Zvýší se požadovaná teplota v místnosti.

### <span id="page-55-5"></span>**2.5 Stisk dolů**

Sníží se požadovaná teplota v místnosti.